# **humiFog direct**

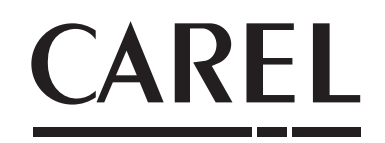

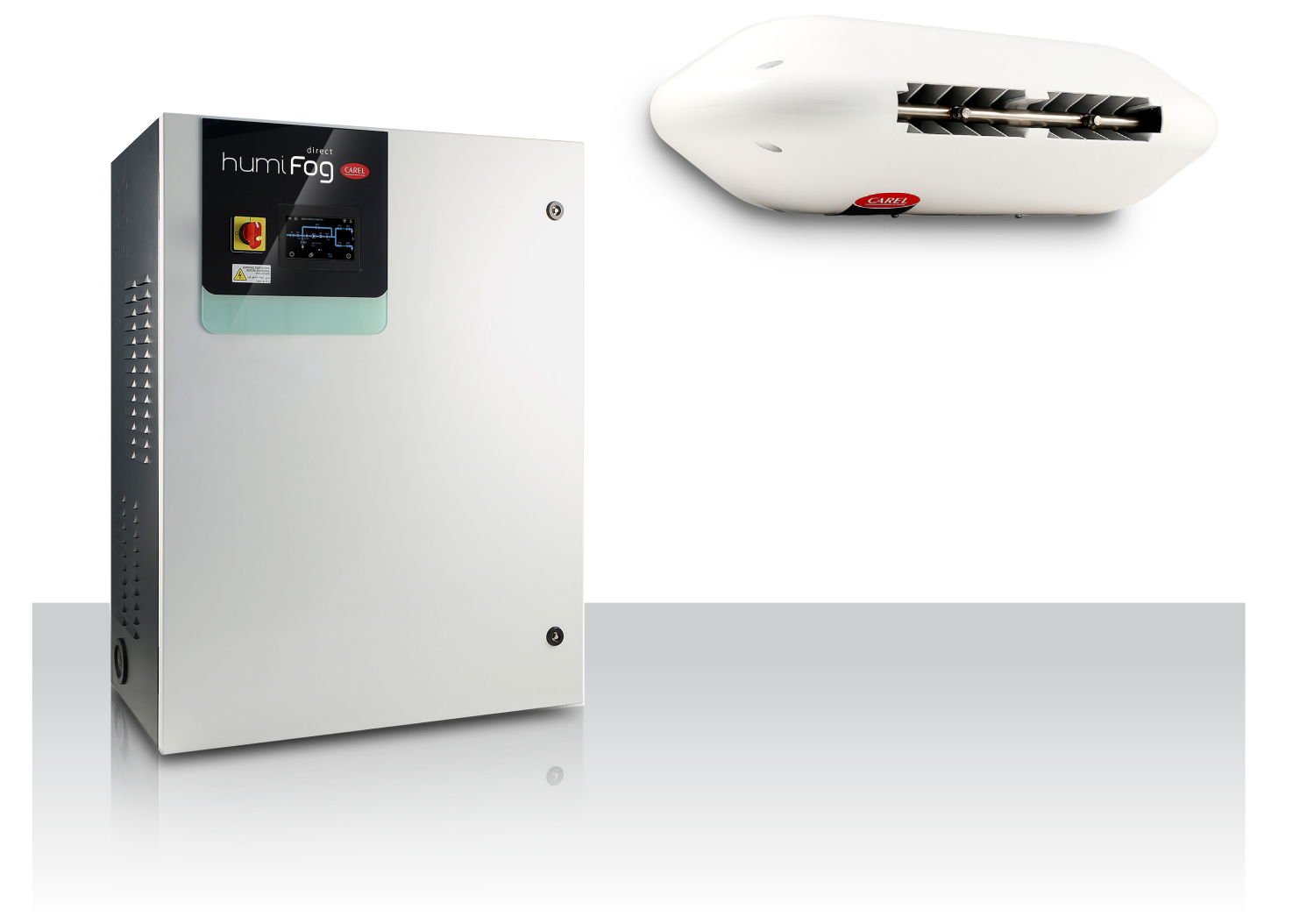

# Руководство пользователя

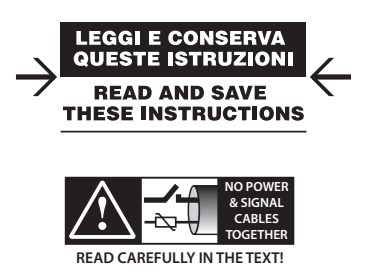

Integrated Control Solutions & Energy Savings

# `ARFI

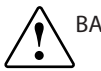

# ВАЖНЫЕ ПРЕДУПРЕЖДЕНИЯ:

Увлажнители компании CAREL выпускаются по современным технологиям. и все подробности работы приведены в эксплуатационной документации, прилагающейся к каждому изделию. Кроме этого, технические описания продукции опубликованы на сайте www.carel.com. Для гарантии правильной работы каждого изделия компании CAREL в зависимости от степени его сложности требуется квалификация, определенная настройка параметров и правильный ввод в эксплуатацию. Несоблюдение данного требования и указаний, приведенных в технических руководствах, может привести к порче оборудования, и компания CAREL не несет ответственности за подобные поломки. Вся ответственность и риски при изменении конфигурации оборудования и адаптации для соответствия конечным требованиям эксплуатирующей организации полностью возлагается на саму организацию (ответственную за производство, проектирование и монтаж системы, в составе которой применяется данное изделие). В данном случае при заключении отдельного соглашения компания CAREL может давать консультации, необходимые для успешного монтажа, ввода в эксплуатацию и эксплуатации данного изделия, но при этом ни при каких условиях не несет ответственность за исправность работы увлажнителя и всей системы, в составе которой он работает, если не соблюдались требования и рекомендации, приведенные в настоящем руководстве и другой технической документации на изделие. В частности, кроме обязательств по соблюдению вышеуказанных требований и рекомендаций по надлежащей эксплуатации изделия, производитель рекомендует уделять отдельное внимание следующим требованиям:

- ВЫСОКОЕ НАПРЯЖЕНИЕ: в состав увлажнителя входят электрические устройства под напряжением. Перед проведением работ с установленными внутри увлажнителя устройствами в рамках мероприятий по монтажу и техобслуживанию, необходимо отключить электропитание.
- УТЕЧКА ВОДЫ: увлажнитель автоматически периодически сливает воду из бачка и заново пополняет его некоторым количеством воды. При плохом соединении или неисправности увлажнителя может появиться утечка.

# ВНИМАНИЕ:

- $\cdot$   $V_{C}$  повия эксплуатации и напряжение питания должны соответствовать номиналам, указанным на заводской табличке.
- $\bullet$ Все работы по установке, вводу в эксплуатацию и техническому обслуживанию изделия выполняются только квалифицированным персоналом, прошедшим необходимый инструктаж по технике безопасности и обученным правильному выполнению всех требований по эксплуатации изделия.
- Для увлажнения используется вода, соответствующая требованиям, приведенным в настоящем руководстве.
- Все виды работ с изделием должны осуществляться в соответствии с инструкциями, содержащимися в данном руководстве. Все действия по эксплуатации и модификации продукта, осуществляемые без разрешения со стороны изготовителя, считаются недопустимыми. Компания CAREL INDUSTRIES не несет ответственности в подобных случаях.
- Разрешается открывать изделие только согласно инструкциям, приведенным в данном руководстве.
- Необходимо соблюдать действующие **BCe** стандарты. распространяющиеся на место установки изделия.
- Необходимо обеспечить защиту изделия от детей и животных.
- Запрещается устанавливать и эксплуатировать изделие вблизи предметов, которые могут испортиться от контакта с водой (или конденсатом). Компания CAREL INDUSTRIES снимает с себя всякую ответственность за причинение прямого или косвенного ущерба в результате утечек воды из увлажнителя.
- Если специально не указано в настоящем руководстве, запрещается использовать коррозионно-активные химические составы. растворители или сильнодействующие чистящие средства для мойки внутренних и наружных поверхностей изделия.
- Берегите изделие от падений, ударов. В противном случае могут повредиться внутренние цепи и механизмы изделия.

Компания CAREL регулярно занимается разработкой новых и совершенствованием имеющихся изделий. Поэтому компания CAREL сохраняет за собой право изменения и усовершенствования любых упомянутых в данном руководстве изделий без предварительного увеломления. Изменения в технические ланные, привеленные в руководстве, также вносятся без предварительного уведомления. Степень ответственности компании CAREL в отношении собственных изделий регулируется общими положениями договора CAREL, представленного на сайте www.carel.com и/или дополнительными соглашениями, заключенными с заказчиками; в частности, компания CAREL, ее сотрудники и филиалы/подразделения не несут ответственности за возможные издержки, отсутствие продаж, утрату данных и информации, расходы на взаимозаменяемые товары и услуги, повреждения имущества и травмы людей, а также возможные прямые, косвенные, случайные, наследственные, особые и вытекающие повреждения имущества вследствие халатности, установки, использования или невозможности использования оборудования, даже если представители компании CAREL или филиалов/подразделений были уведомлены о вероятности подобных повреждений.

# УТИЛИЗАЦИЯ:

Изделие произведено с применением металлических и пластиковых деталей. В соответствии с требованиями европейской директивы 2002/96/ЕС от 27 января 2003 года и применимыми требованиями действующих государственных законов, необходимо соблюдать слелующие правила:

- 1. В соответствии с директивой об отходах электрического и электронного обоурдования (WEEE), изделие запрещается утилизировать вместе с обычными городскими отходами. Его следует утилизировать отдельно.
- 2. Следует направлять изделие в государственные или частные системы по сбору и переработке отходов, утвержденные государственными законами. Также можно вернуть отработавшее ресурс оборудование дистрибьютору при приобретении нового оборулования.
- 3. Изделие может содержать опасные для здоровья вещества. Ненадлежащая эксплуатация или утилизация изделия может нанести вред здоровью людей и окружающей среде.
- 4. Символ перечеркнутого мусорного ящика, указанный на изделии, упаковочном материале или руководстве по эксплуатации, означает, что изделие выпущено на рынок позднее 13 августа 2005 года и утилизируется отдельно.
- 5. Наказание за незаконную утилизацию отходов производства электрических и электронных изделий устанавливается государственными органами надзора за ликвидацией отходов.

Гарантия на материалы: 2 года (с даты производства, включая расходные материалы).

Сертификаты: изделия компании CAREL выпускаются в соответствии со стандартом системы менеджмента качества ISO 9001.

**RUS** 

**CAREL** 

# **Содержание**

### **1. ОБЩИЕ ХАРАКТЕРИСТИКИ УВЛАЖНИТЕЛЕЙ 7**

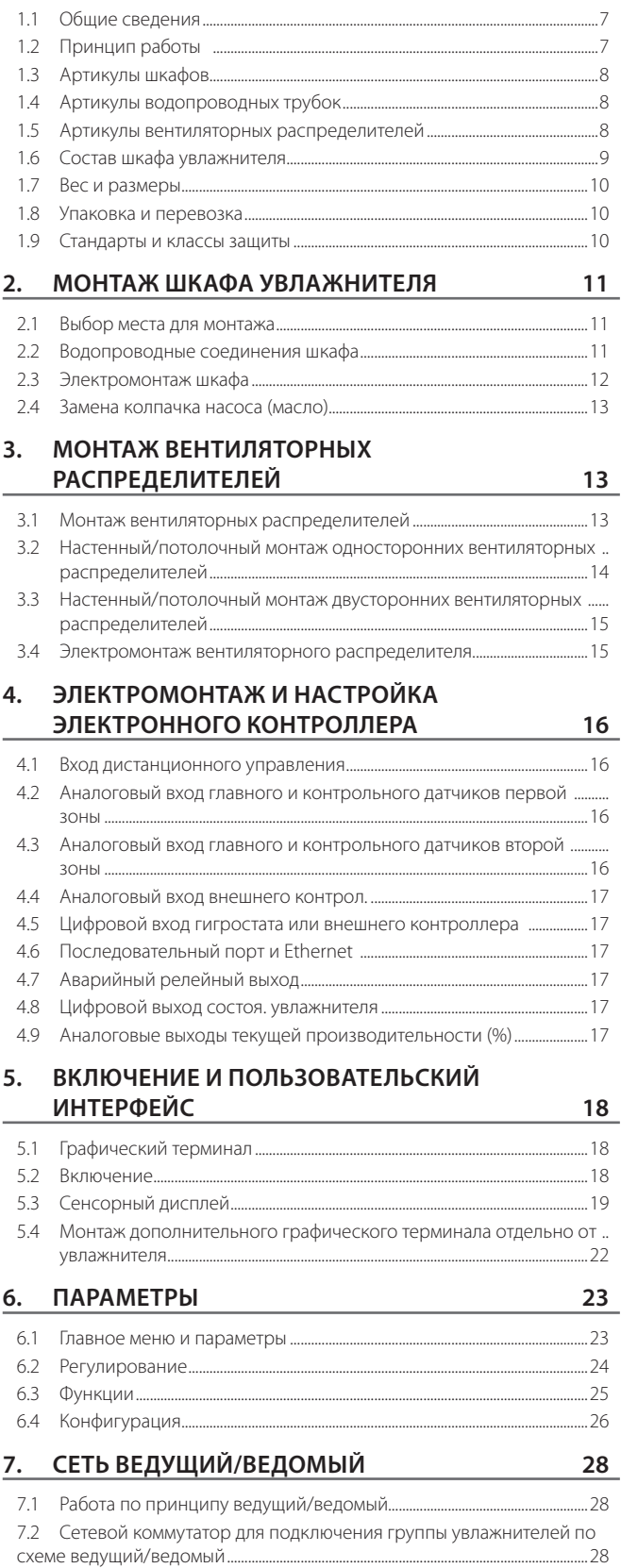

7.3 Монтаж по схеме ведущий/ведомый ...............................................................28 7.4 Настройки группы ведущий/ведомый ............................................................29

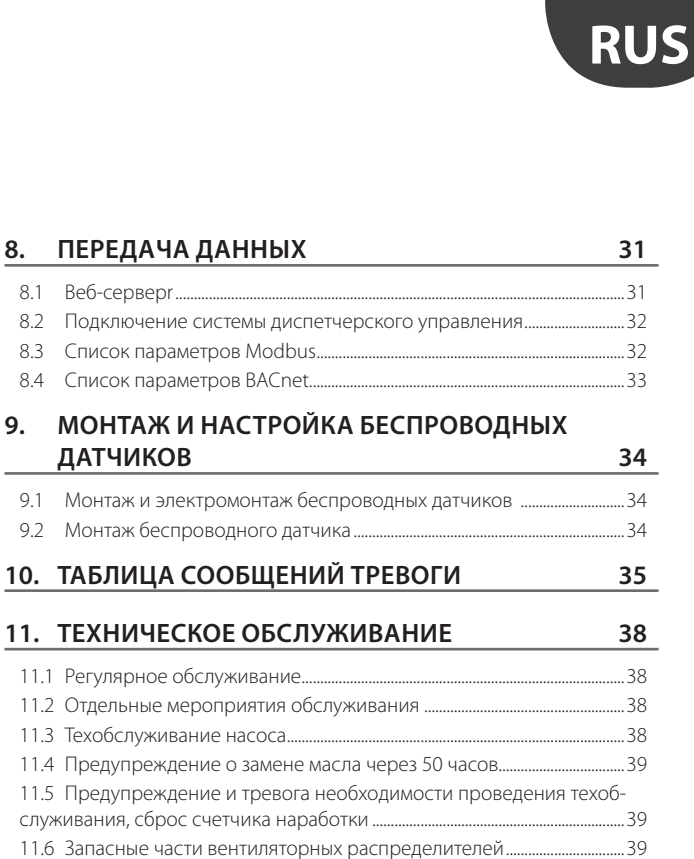

11.7 Запасные части шкафа увлажнителя.................................................................40 **12. ПРИЛОЖЕНИЕ 41** 12.1 Схема электрических соединений шкафа увлажнителя (1 зона).41 12.2 Схема электрических соединений шкафа увлажнителя (2 зоны) 42 12.3 Технические характеристики.................................................................................43

11.1 Регулярное

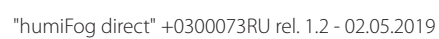

**RUS** 

**CAREL** 

### **1.1 Общие сведения**

humiFog Direct - это увлажнитель, предназначенный для размещения и увлажнения воздуха непосредственно в помещении. В состав увлажнителя входит насосная установка, которая также называется шкафом, и распределительная система в составе вентиляторных распределителей, которые устанавливаются прямо в увлажняемом и охлаждаемом помещении. Насосная установка подсоединяется к вентиляторным распределителям трубопроводом высокого давления. Шкаф комплектуется насосом, обеспечивающим подачу воды под высоким давлением (70 бар) на форсунки вентиляторных распределителей, которые распыляются ее в виде мелкодисперсного тумана, который моментально испаряется в воздухе.

Шкафы выпускаются в двух исполнениях: одна зона и две зоны. Последний вариант поддерживает возможность увлажнения и охлаждения воздуха в двух зонах по отдельности и получает два отдельных сигнала (от датчика или внешнего контроллера).

У всех моделей минимальный расход, обеспечиваемый насосной установкой, составляет 10% от паспортного расхода. Поэтому, рекомендуется подключать к шкафу вентиляторные распределители, которые способны распылять воду с учетом минимального расхода насосной установки.

Важно размещать вентиляторные распределители в подходящих местах (с учетом свободного пространства, циркуляции воздуха и рабочей температуры), чтобы обеспечить правильное поглощение распыляемой воды воздухом. Специалисты компании Carel готовы оказать помощь в расчете нагрузки увлажнения.

## всегда оставаться под питающим напряжением. **1.2.1 Функциональная схема**

### **1.2 Принцип работы**

Увлажнитель работает под управлением сигнала от датчика температуры или влажности или управляющего сигнала от внешнего контроллера. Когда увлажнитель включен (сигналом дистанционного управления), и при этом существует необходимость увлажнения или охлаждения воздуха в помещении, заливной электромагнитный вентиль открывается и включается насос, подающий воду на вентиляторные распределители под высоким давлением (70 бар). После открытия выпускного электромагнитного вентиля начинается первый этап, в рамках которого производится промывка и последующее заполнение трубопровода. Когда трубопровод полностью заполнится водой под достаточным давлением, форсунки вентиляторных распределителей начинают распылять воду. Управление производится в режиме ШИМ (широтно-импульсной модуляции): контроллер управляет процессом распыления воды в кондиционируемом помещении, открывая на заданное с графического терминала время выпускные электромагнитные вентили, и, соответственно, запуская процесс распыления воды, и закрывая на аналогичным образом заданные периоды времени эти вентили и открывая перепускной вентиль, прекращая распыление воды в помещении.Электронный контроллер напрямую поддерживает соответствие уставке по алгоритму пропорционального (П+И) регулирования или по величине отклонения от уставки. Когда увлажнитель выходит на заданную уставку, он останавливается и переходит в дежурный режим, ожидая, когда снова понадобится. Поэтому, увлажнитель должен

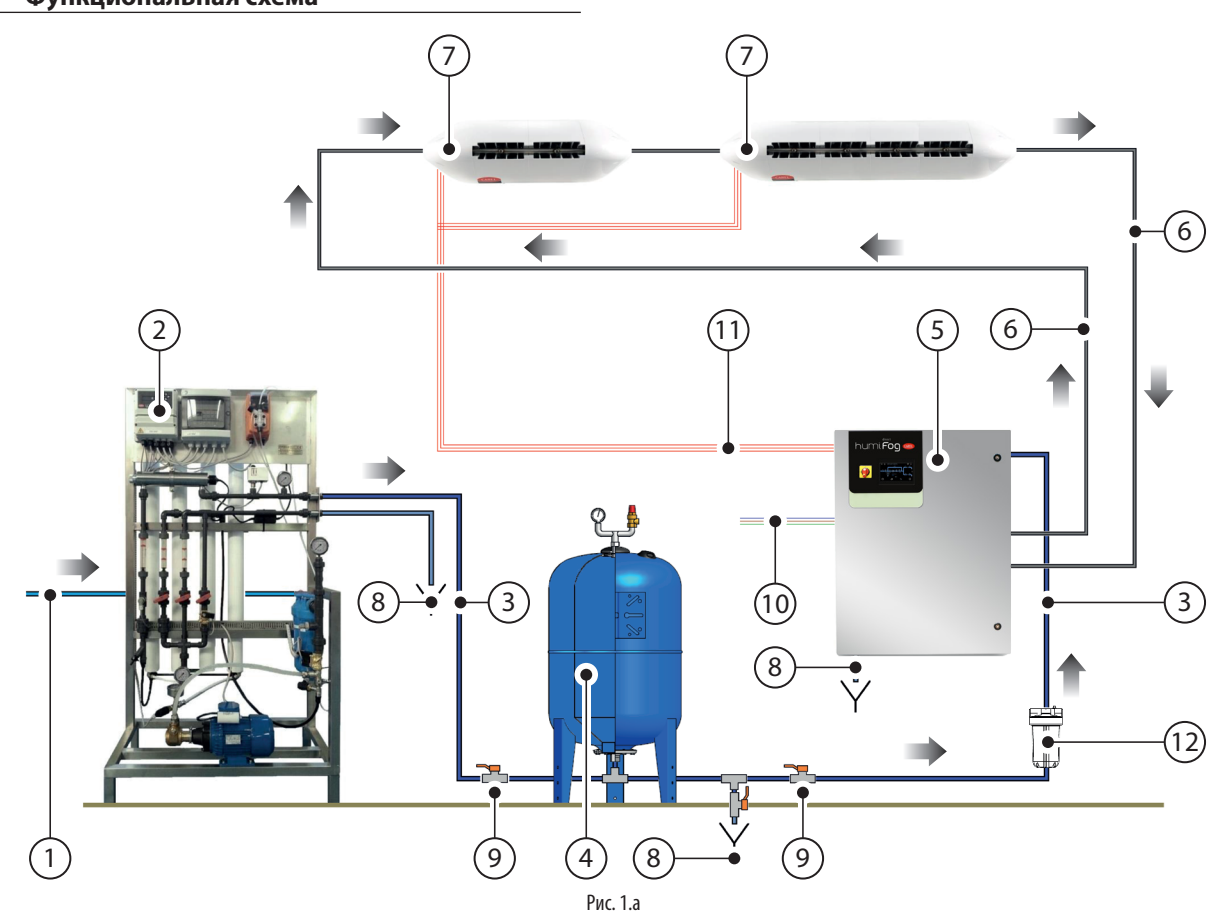

#### Обозначения

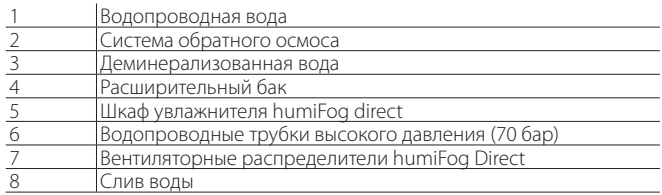

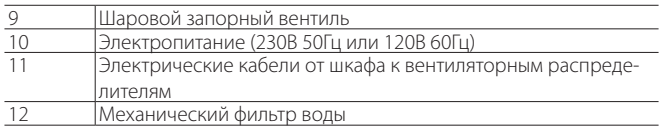

### **1.3 Артикулы шкафов**

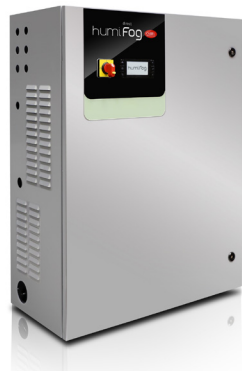

Рис. 1.b

Шкафы отличаются расходом насоса, напряжением и частотой тока. Кроме этого, определенные шкафы могут управлять одним или двумя вентиляторными распределителями независимо друг от друга.

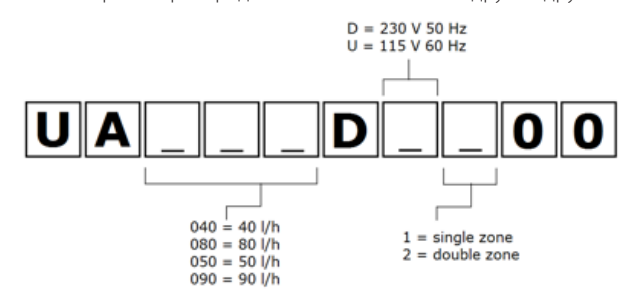

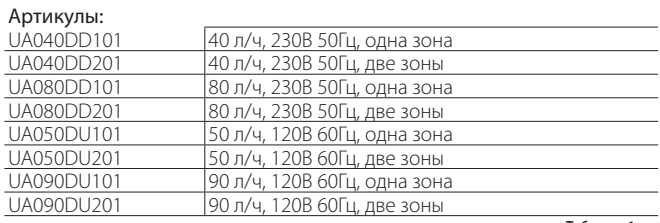

Таблица 1.a

Примечание: Для работы от питания 230В–60Гц перед шкафом увлажнителя устанавливается трансформатор 230В–120В. Установка трансформатора осуществляется в соответствии с требованиями действующих стандартов электробезопасности.

### **1.4 Артикулы водопроводных трубок**

Водопроводные трубки (наружный диаметр = 10 мм, внутренний диаметр = 6,4 мм) производства компании Carel выпускаются разной длины. Артикулы имеющихся трубок приведены ниже. Все водопроводные трубки имеют штуцер-гайки M16x1.5 с уплотнительным кольцом и идеально подходят для подсоединения напрямую к шкафу увлажнителя и вентиляторным распределителям без применения герметиков. В состав комплекта каждой водопроводной трубки входит штуцер M16x1.5 для соединения между собой водопроводных трубок разной длины.

Вентиляторные распределители также можно подсоединять к шкафу увлажнителя водопроводными трубками из нержавеющей стали. Рекомендованный наружный диаметр 10 мм. Ответственность за данный вариант возлагается всецело на монтажную организацию.

Компания Carel рекомендует пользоваться гибкими водопроводными трубками, а не стальными.

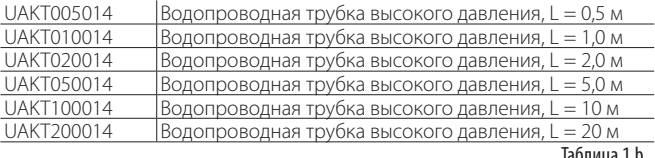

L Таблица 1.b

### **1.5 Артикулы вентиляторных распределителей**

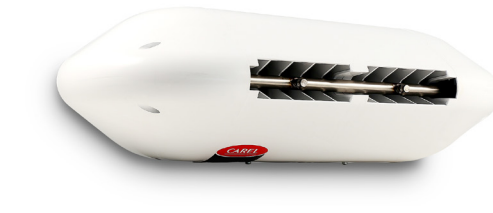

Рис. 1.c

Вентиляторные распределители отличаются количеством и типом форсунок (устанавливаются на заводе-изготовителе), напряжением и частотой тока, направлением распыления воды (спереди или с двух противоположных сторон).

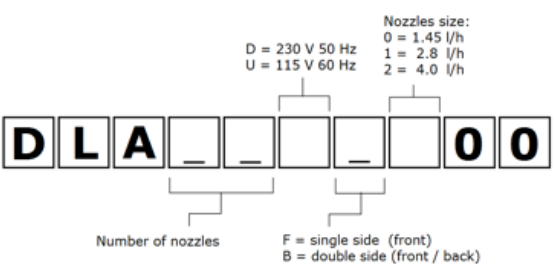

#### Артикулы:

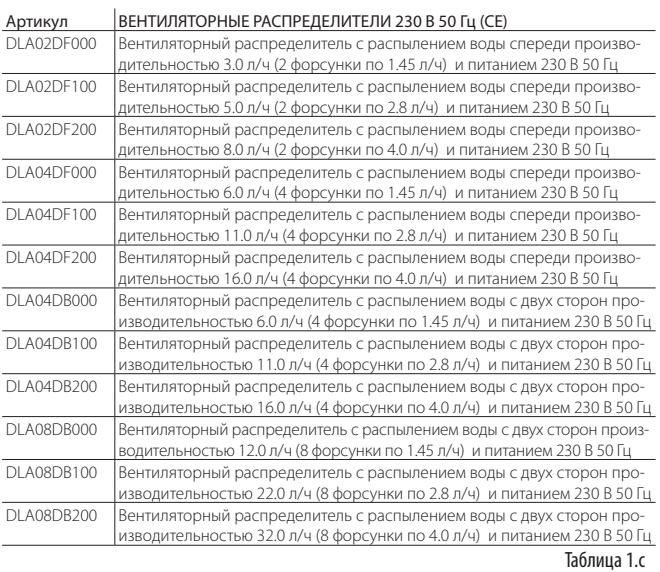

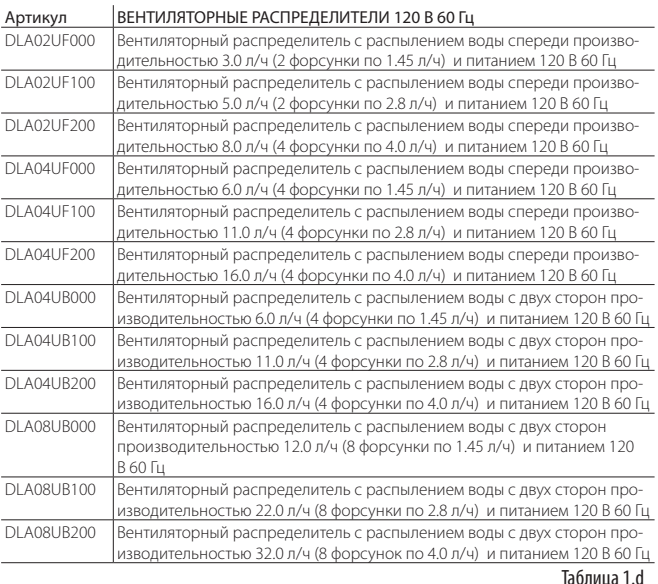

## **1.6 Состав шкафа увлажнителя**

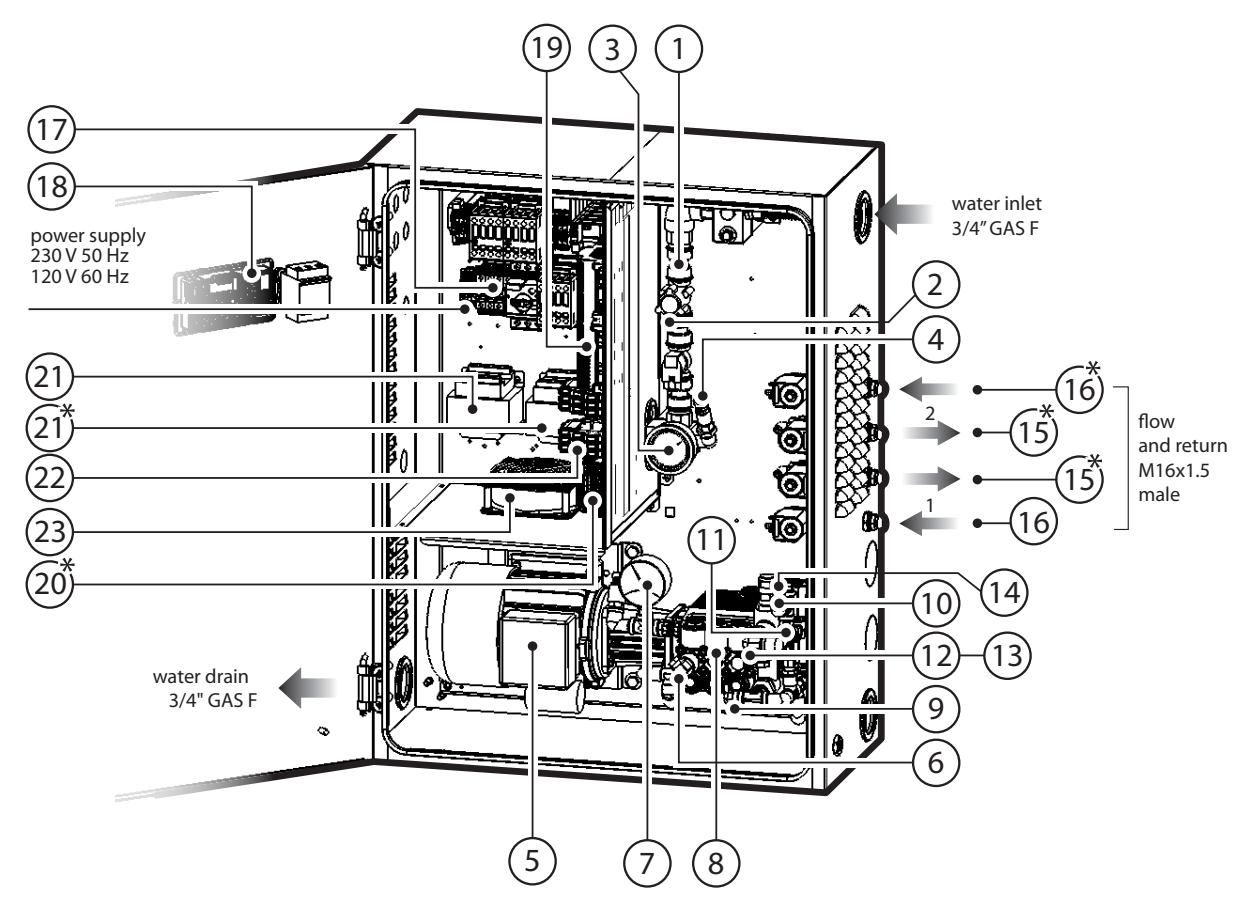

Рис. 1.d

#### Водяной контур шкафа

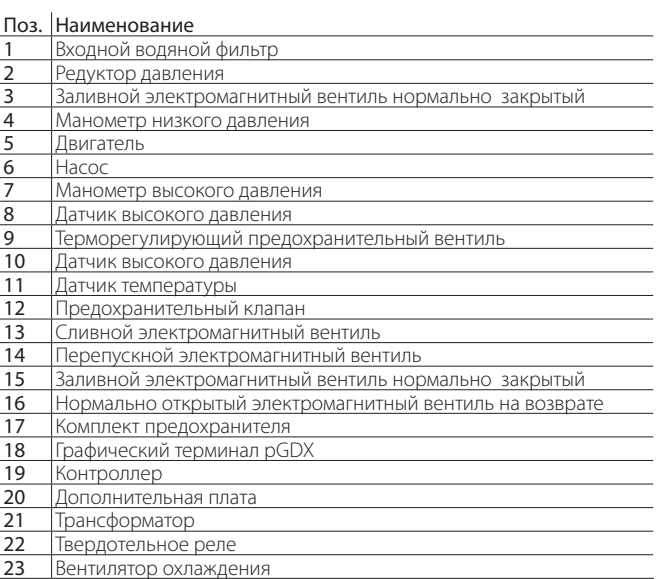

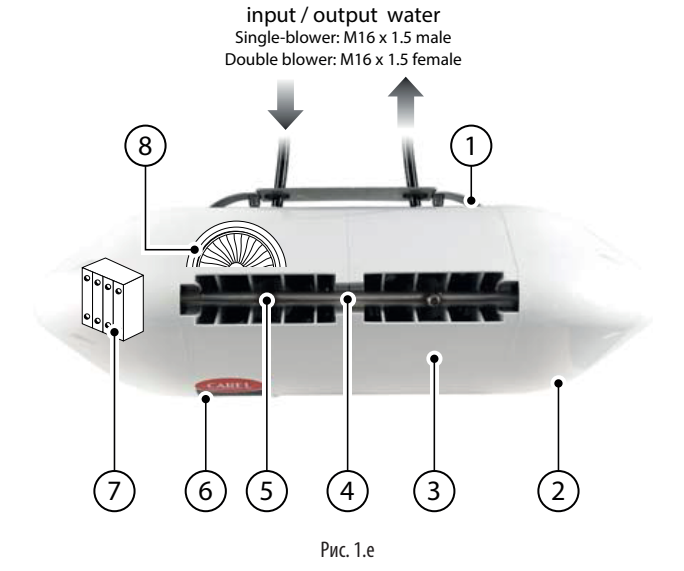

#### Поз. Наименование

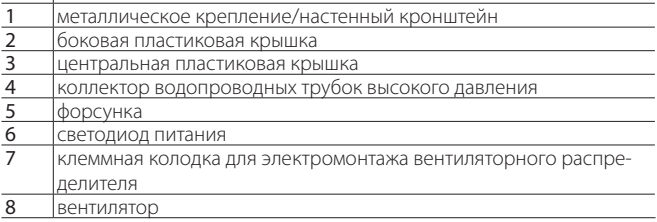

### **1.7.1 Вес и размеры шкафа**

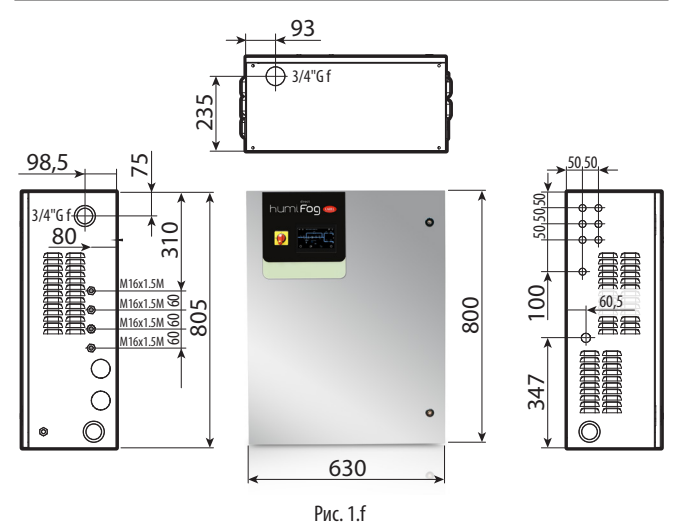

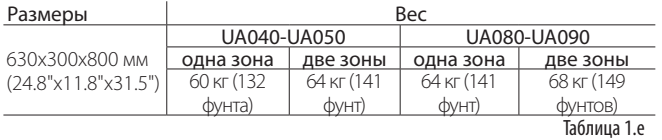

### **1.7.2 Вес и размеры односторонних вентиляторных распределителей**

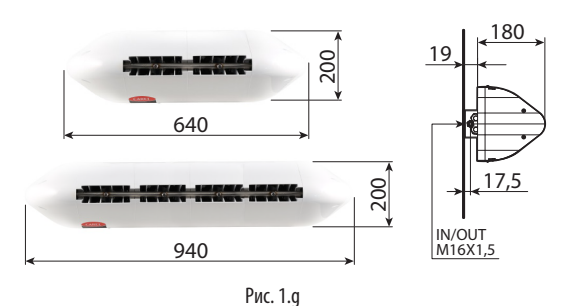

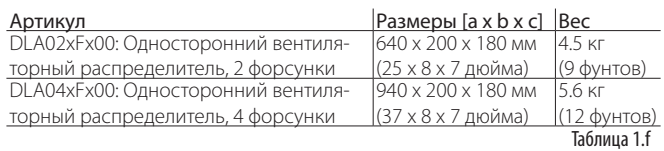

### **1.7.3 Вес и размеры двусторонних вентиляторных распределителей**

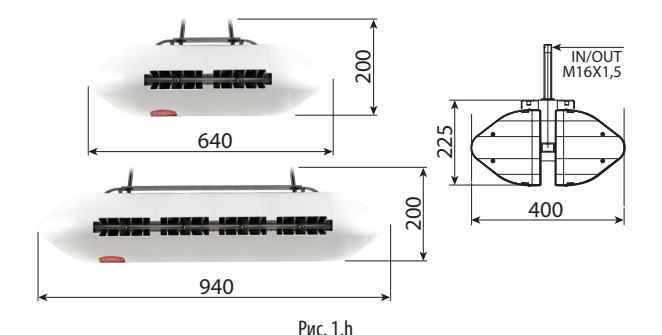

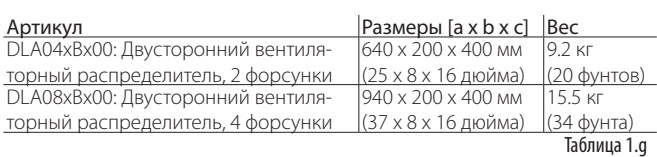

### **1.8 Упаковка и перевозка**

Шкаф увлажнителя находится в упаковке на деревянной паллете в картонном ящике. Сотрудники эксплуатирующей организации несут ответственность за доставку шкафа увлажнителя до места эксплуатации, вскрытие и снятие упаковочного материала, размещение шкафа на месте в виде, готовом для подсоединения электрических кабелей и водопроводных трубок. Вентиляторные распределители поставляются в собранном виде в картонных коробках. Сотрудники эксплуатирующей организации несут ответственность за извлечение вентиляторных распределителей из картонных коробок и снятие пластиковых крышек для возможности подсоединения водопроводных трубок и электрических кабелей с последующей установкой пластиковых крышек на место перед включением увлажнителя.

### **1.8.1 Вес и размеры упаковки**

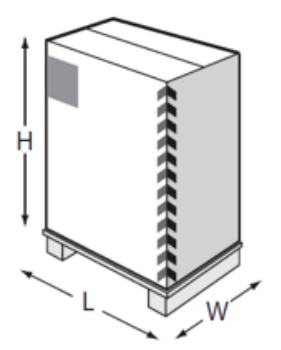

Рис. 1.i

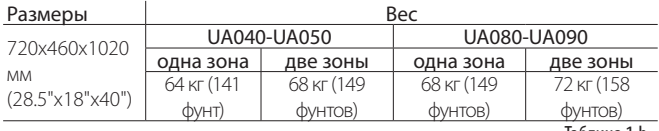

Таблица 1.h

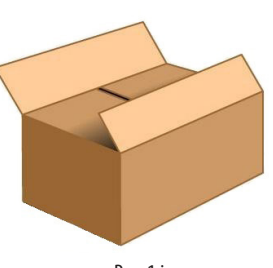

Рис. 1.j

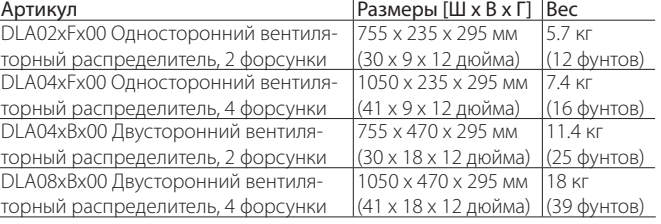

Температура воздуха при перевозке и хранении от -10°C до 50°C, влажности воздуха от 0% до 90% без конденсата.

## **1.9 Стандарты и классы защиты**

Класс защиты шкафа увлажнителя IP20.

Класс защиты вентиляторного распределителя IP20.

Класс защиты вентиляторного распределителя не представляет проблемы для монтажа, потому что все устройства внутри него имеют более высокий класс защиты.

Поэтому, вентиляторные распределители можно размещать даже в помещениях с очень высокой влажностью воздуха (до 95% без конденсата). Устройство соответствует требованиям директивы по машинам. Модель 230В~ 50Гц имет маркировку CE в соответствии с требованиями стандартов IEC 60335-1, IEC 60335-2, EN 60335, EN 61000- 6-2 (2006) и

EN 61000-6-4 (2007). Модель 120В~ 60Гц имеет маркировку UL в соответствии с требованиями директивы UL998.

# **2. МОНТАЖ ШКАФА УВЛАЖНИТЕЛЯ**

### **2.1 Выбор места для монтажа**

Шкаф класса защиты IP20 устанавливается в закрытом помещении, защищенном от попадания дождя, капель воды и прямых солнечных лучей. Температура воздуха в помещении, где размещается шкаф увлажнителя, должна быть в пределах от 5 до 40°C.

Спереди шкафа увлажнителя оставляется примерно 1 метр свободного пространства для открытия двери и проведения мероприятий техобслуживания. По обеим боковым сторонам шкафа увлажнителя оставляется примерно по 0,5 м свободного пространства для подсоединения водопроводных трубок (справа) и электрических кабелей (слева).

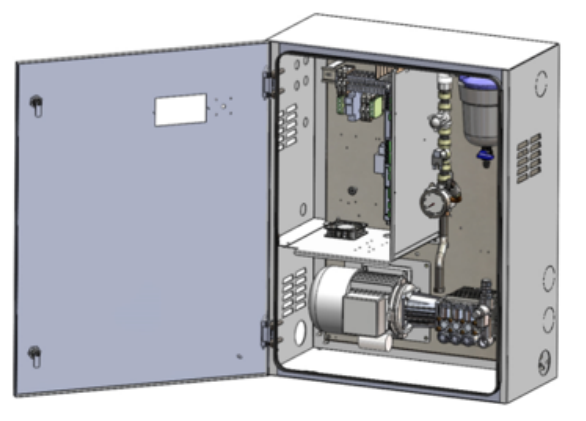

Рис. 2.a

#### **2.1.1 Настенный монтаж**

Шкаф увлажнителя крепится на стене или устанавливается на полу. Для настенного монтажа шкафа рекомендуется пользоваться металлическими креплениями и винтами из комплекта поставки. Ниже на рисунке приведены расстояния между центрами отверстий для установки креплений.

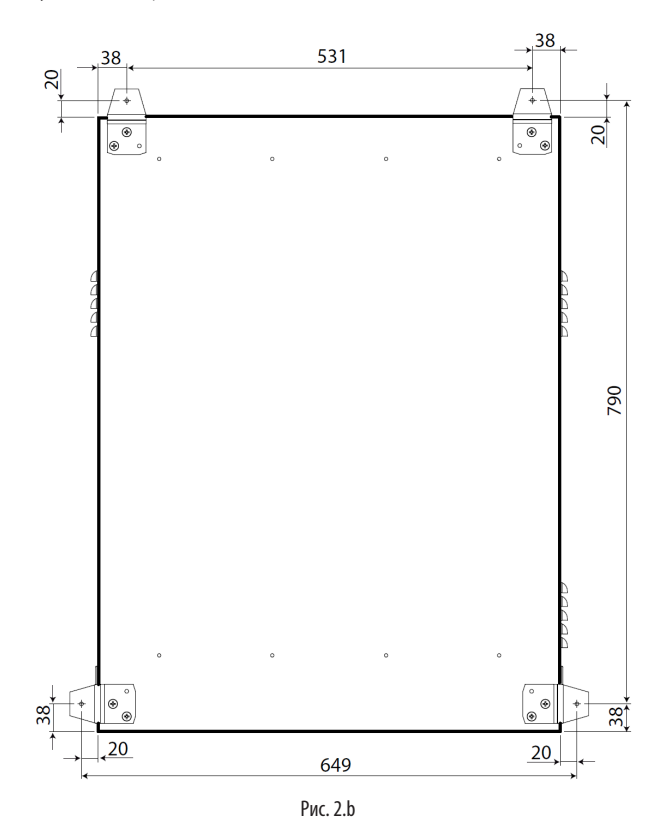

#### **2.1.2 Напольный монтаж**

Шкаф устанавливается на возвышенном основании для подвода дренажной трубки с нижней стороны шкафа (см. параграф 2.2.3).

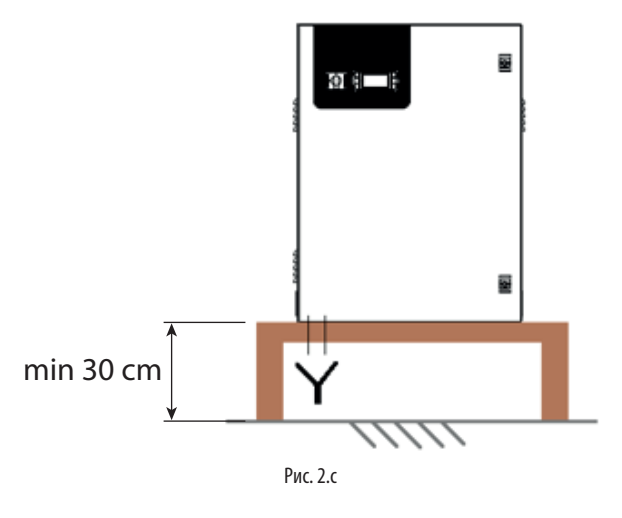

### **2.2 Водопроводные соединения шкафа**

#### **2.2.1 Подводящий водопровод**

Перед шкафом увлажнителя всегда устанавливается расширительный бак, чтобы компенсировать возможные колебания напора водопровода. Также рекомендуется на подводящем к шкафу водопроводе устанавливать механический фильтр (сам фильтр арт. ECKVESS050 и картридж фильтра арт. ECKFILT050). На водопроводе перед шкафом увлажнителя устанавливается шаровой запорный вентиль, чтобы в любой момент перекрыть воду для проведения мероприятия техобслуживания с увлажнителем.

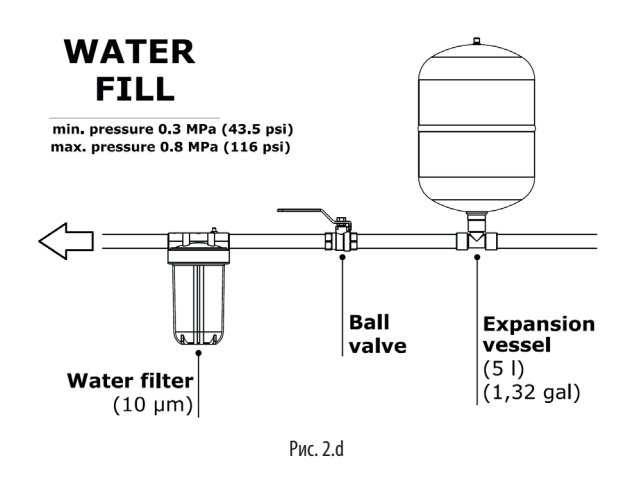

Вода подводится в шкаф увлажнителя водопроводной трубкой диаметром минимум 1/2", чтобы обеспечить правильный расход и напор воды на входе увлажнителя. Для подсоединения подводящего водопровода у увлажнителя есть резьбовой штуцер-гайка 3/4" GAS. Давление воды на входе увлажнителя должно быть не менее 3 бар.

### **2.2.2 Характеристики воды**

Увлажнитель humiFog Direct работает на деминерализованной воде, что необходимо по следующим причинам:

- минимум техобслуживания;
- отсутствие засорения отверстий форсунок;
- отсутствие грязи (испаряющиеся капельки воды не будут оставлять после себя минеральных солей);
- высокий уровень гигиены.

Кроме этого, применение деминерализованной воды требуется по стандартам UNI8883, VDI6022 и VDI3803.

Увлажнитель humiFog Direct может работать только на деминерализованной воде, имеющией характеристики, указанные в таблице ниже. Как правило, вода с такими характеристиками получается при использовании системы водоподготовки обратным осмосом или нанофильтрации.

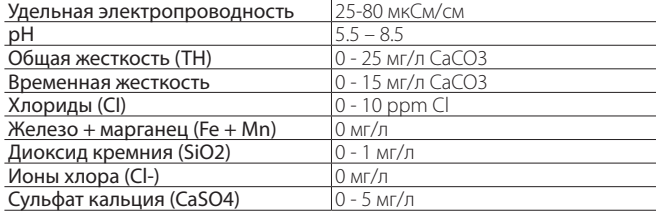

#### **2.2.3 Дренажный штуцер**

Дренажный штуцер-гайка 3/4" GAS находится в основании шкафа увлажнителя и подсоединяется к открытому сливу с гидрозатвором.

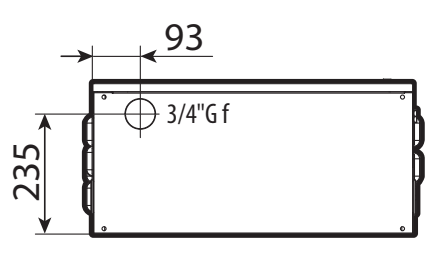

Рис. 2.e

Следует помнить, что шкаф увлажнителя нельзя устанавливать на полу без приподнятого основания, чтобы он находился на высоте не менее 20-30 см над уровнем пола.

#### **2.2.4 Водопроводные соединения вентиляторных распределителей**

При использовании водопроводных трубок высокого давления от компании CAREL (внутренний диаметр Ø = 6.3 мм), для нормального распыления воды максимальная длина таких водопроводных трубок, идущих к вентиляторным распределителям в одной зоне, не должна превышать следующих значений:

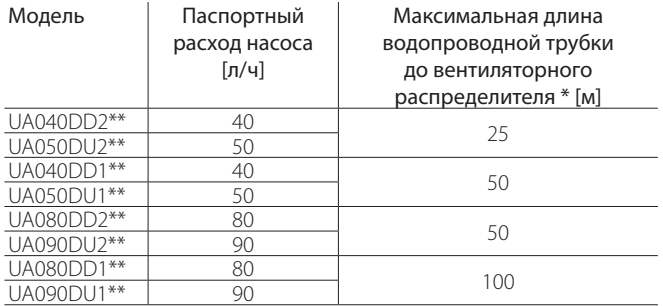

Таблица 2.a

\* Значения приведены для водопроводного контура одной зоны и последнего вентиляторного распределителя на контуре.

За другими вариантами длины водопровода обращайтесь в компанию CAREL.

### **2.3 Электромонтаж шкафа**

Шкаф подсоединяется к сети электропитания силами эксплуатирующей организации.

230В 50 Гц для шкафа CE модели UA\*\*\*DD\*01

120В 60 Гц для шкафа UL модели UA\*\*\*DD\*01

Электромонтаж выполняется в соответствии с требованиями местных стандартов электробезопасности и кабелями достаточного сечения. Трехпроводной кабель (фаза+ ноль + земля) подсоединяется к трем клеммам  $(L + N + GR)$ .

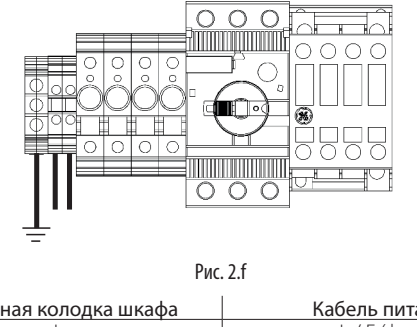

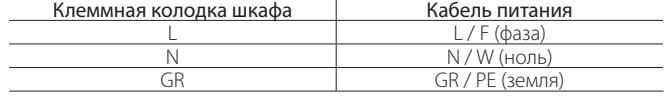

Важно: на цепи электропитания увлажнителя ставится внешний автоматический выключатель, которым можно обесточивать цепь, а заземление организуется по схеме TT (ток утечки на землю 30мА).

Кроме кабеля питания вентиляторных распределителей больше никакие электрические провода к клеммной колодке шкафа увлажнителя не подсоединяются. Порядок электрического соединения шкафа увлажнителя и вентиляторных распределителей приведен в разделе 3.4.

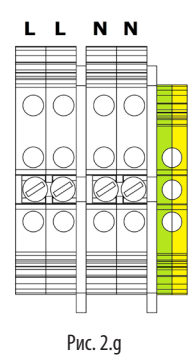

## **2.3.1 предохранитель**

В следующей таблице приведены характеристики предохранителей, которыми комплектуются разные модели шкафов:

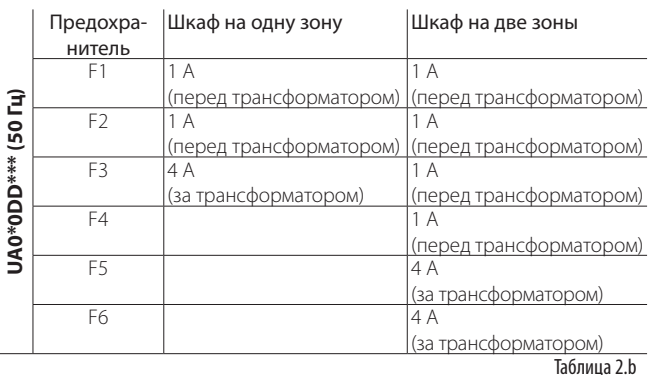

# CARFI

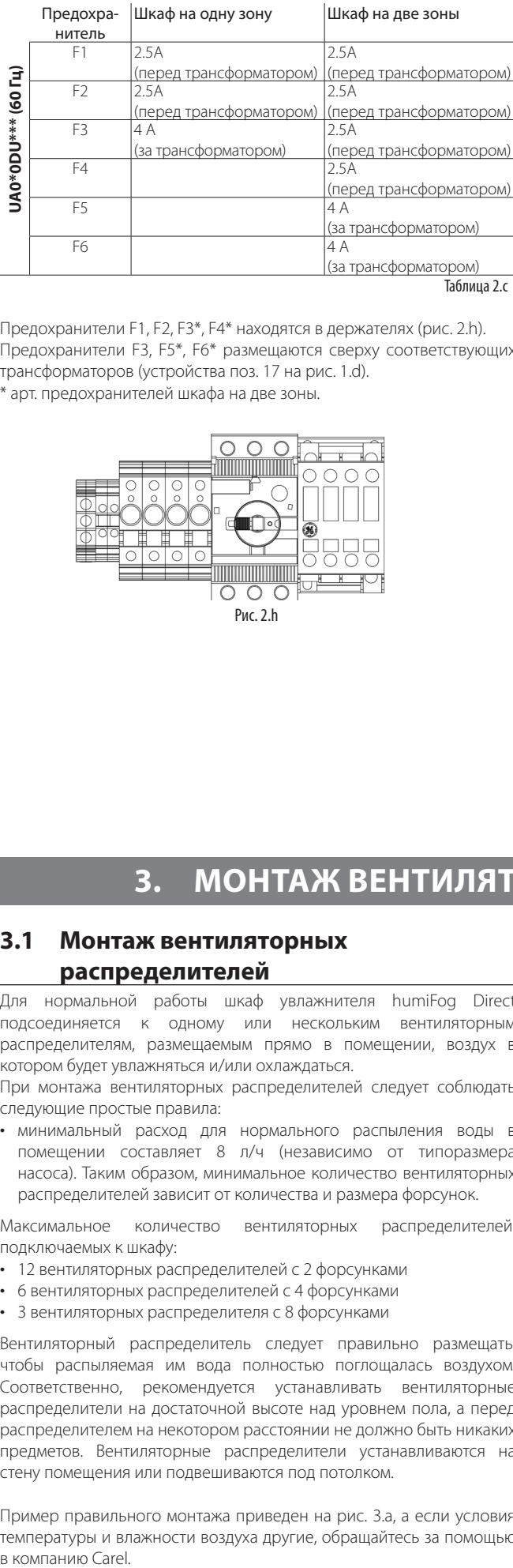

Предохранители F1, F2, F3\*, F4\* находятся в держателях (рис. 2.h). Предохранители F3, F5\*, F6\* размещаются сверху соответствующих трансформаторов (устройства поз. 17 на рис. 1.d). \* арт. предохранителей шкафа на две зоны.

> $\overline{O}$   $\overline{O}$  $\sqrt{2}$ Рис. 2.h

## **2.4 Замена колпачка насоса (масло)**

После монтажа перед включением увлажнителя необходимо снять красный колпачок (A) с насоса и поставить вместо него желтый колпачок (B) из комплекта поставки. Красный колпачок предназначен только для транспортирования увлажнителя. У желтого колпачка есть вентиляционное отверстие и он используется во время работы увлажнителя. Желтый колпачок находится внутри шкафа и крепится хомутом к манометру высокого давления (см. рисунок ниже).

**RUS**

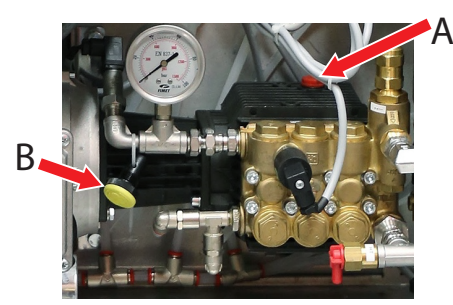

Рис. 2.i

# **3. МОНТАЖ ВЕНТИЛЯТОРНЫХ РАСПРЕДЕЛИТЕЛЕЙ**

### **3.1 Монтаж вентиляторных распределителей**

Для нормальной работы шкаф увлажнителя humiFog Direct подсоединяется к одному или нескольким вентиляторным распределителям, размещаемым прямо в помещении, воздух в котором будет увлажняться и/или охлаждаться.

При монтажа вентиляторных распределителей следует соблюдать следующие простые правила:

• минимальный расход для нормального распыления воды в помещении составляет 8 л/ч (независимо от типоразмера насоса). Таким образом, минимальное количество вентиляторных распределителей зависит от количества и размера форсунок.

Максимальное количество вентиляторных распределителей, подключаемых к шкафу:

- 12 вентиляторных распределителей с 2 форсунками
- 6 вентиляторных распределителей с 4 форсунками
- 3 вентиляторных распределителя с 8 форсунками

Вентиляторный распределитель следует правильно размещать, чтобы распыляемая им вода полностью поглощалась воздухом. Соответственно, рекомендуется устанавливать вентиляторные распределители на достаточной высоте над уровнем пола, а перед распределителем на некотором расстоянии не должно быть никаких предметов. Вентиляторные распределители устанавливаются на стену помещения или подвешиваются под потолком.

Пример правильного монтажа приведен на рис. 3.a, а если условия температуры и влажности воздуха другие, обращайтесь за помощью в компанию Carel.

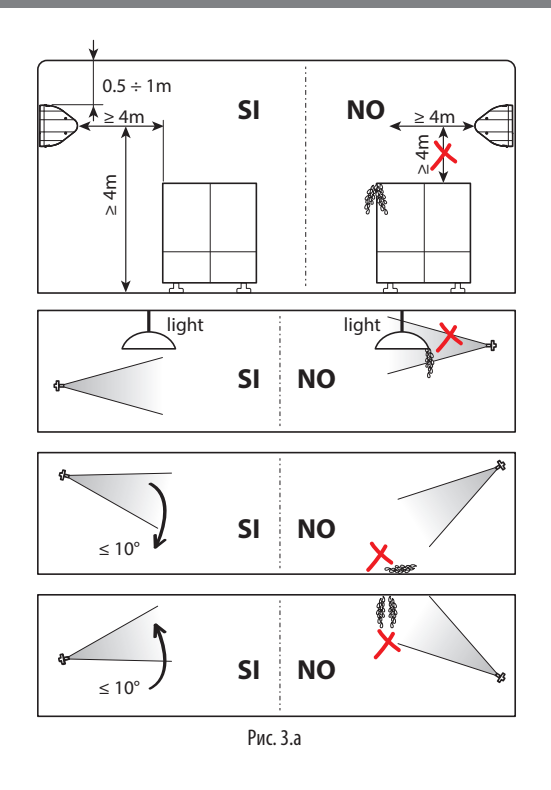

Порядок монтажа вентиляторных распределителей:

- 1. Вскройте упаковку и достаньте из нее вентиляторный распределитель. Вентиляторные распределители поставляются в полностью собранном виде.
- 2. Снимите боковые пластиковые крышки с вентиляторного распределителя. Открутите отверткой длинные винты сбоку. Положите винты в надежное место, потому что они потребуются на конечном этапе монтажа.
- 3. Закрепите вентиляторный распределитель на металлическом креплении. Подробная информация приведена в параграфе 3.2.
- 4. Подсоедините водопроводную трубку к входному штуцеру вентиляторного распределителя (M16x1.5). Подробная информация приведена в параграфе 3.3.
- 5. Подсоедините вентиляторный распределитель электрическими кабелями к шкафу увлажнителя, обеспечивающему вентиляторного распределителя электропитание и управление работой вентиляторного распределителя. Подробная информация приведена в параграфе 3.4.
- 6. Завершите монтаж вентиляторного распределителя, установив на место ранее снятые пластиковые крышки и закрепив выкрученными ранее винтами.

### **3.2 Настенный/потолочный монтаж односторонних вентиляторных распределителей**

Односторонние вентиляторные распределители (арт. DLA%F) предназначены для монтажа на вертикальной стене на специальном металлическом креплении, которое устанавливается на стену помещения винтами. Стена помещения должна быть из прочного материала, способного выдержать вес вентиляторного распределителя (бетонная, а не из гипсокартона).

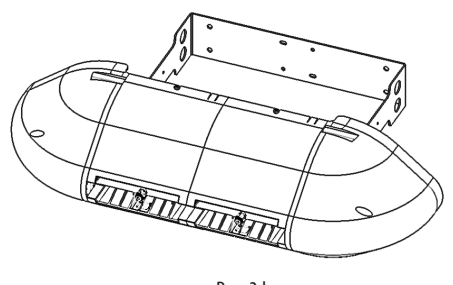

Рис. 3.b

Сначала вытащите вентиляторный распределитель из упаковки и снимите боковые пластиковые крышки. Снимите стальной кронштейн с задней стенки вентиляторного распределителя.

Установите кронштейн на стену в месте, где будет размещаться распределитель, и просверлите четыре отверстия в стене по отверстиям стального кронштейна.

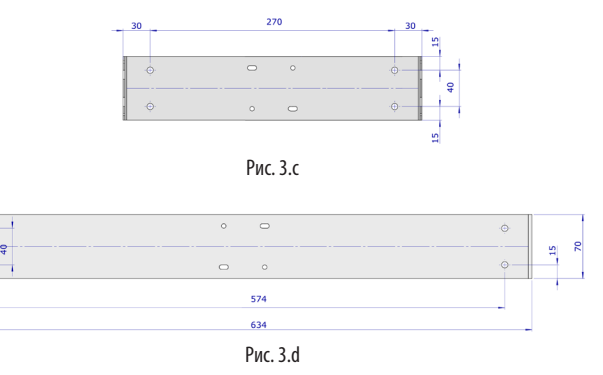

Подготовив отверстия в стене, закрепите металлический кронштейн на ней дюбелями (приобретаются отдельно).

Приложите вентиляторный распределитель к выступающим частям настенного кронштейна.

Закрепите распределитель на кронштейне винтами из комплекта поставки.

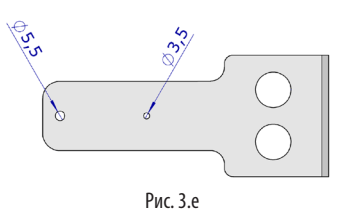

При затяжке первого винта (самореза M6 в отверстии Ø=5,5 мм) слегка ослабьте винты круглых держателей коллектора, чтобы можно было развернуть его и освободить место для дальнейшего монтажа распределителя. Затяните один винт справа и один винт слева. Затем затяните третий винт (саморез M4 в отверстии Ø = 3,5 мм) с правой стороны распределителя (напротив клеммной колодки). При затяжке винта можно регулировать положение распределителя в диапазоне -10°/-5°/0°/+ 5°/+ 10° относительно горизонтальной плоскости. Для этого предусмотрено пять небольших отверстий.

Подсоедините подводящую водопроводную трубку с правой или левой стороны вентиляторного распределителя, а затем отводящую дренажную трубку с противоположной стороны.

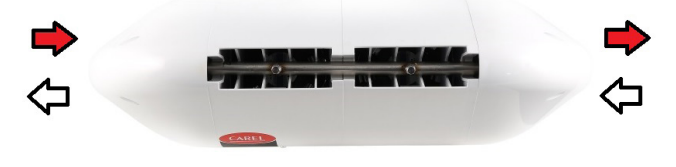

Рис. 3.f

В завершении установите два кабельных ввода и выполните электромонтаж, как указано в параграфе 3.4.

Компания Carel предлагает дополнительный комплект (угловой кронштейн 90°) для монтажа одностороннего вентиляторного распределителя на потолке.

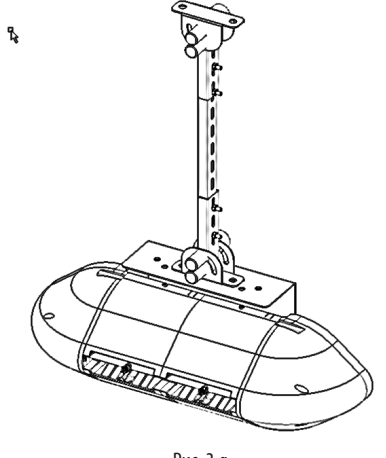

Рис. 3.g

### **3.3 Настенный/потолочный монтаж двусторонних вентиляторных распределителей**

Двусторонний вентиляторный распределитель (арт. DLA%B) предназначен для монтажа на потолок помещения при помощи металлического кронштейна, способного выдерживать вес и вибрацию от идущей под напором воды. Для монтажа есть специальные металлические крепления на металлической конструкции вентиляторного распределителя.

Компания Carel выпускает дополнительные комплекты со всем необходимым для монтажа. Необходимо тщательно выбрать место крепления вертикального кронштейна. Во избежание повышенной вибрации и чрезмерного перегиба длина кронштейна не должна превышать одного метра.

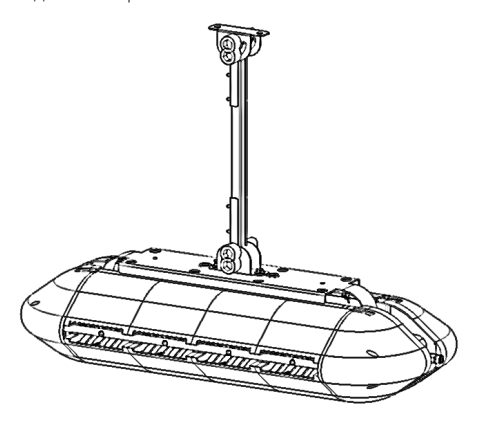

Рис. 3.h

После монтажа вентиляторного распределителя подсоедините подводящую водопроводную трубку и отводящую дренажную трубку к двум патрубкам сверху распределителя. Подводящую водопроводную трубку/отводящую дренажную трубку можно подсоединять справа или слева.

распределителя, как показано на рисунке и т. д.

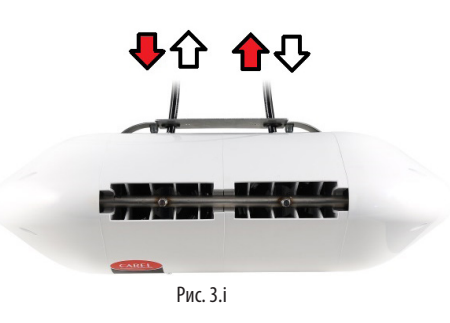

**RUS**

В завершении установите два кабельных ввода и выполните электромонтаж, как указано в параграфе 3.4.

### **3.4 Электромонтаж вентиляторного распределителя**

Вентиляторные распределители подсоединяются электрическими кабелями к шкафу увлажнителя, соответственно, они работают только при необходимости увлажнения воздуха в помещении. Перед подключением вентиляторных распределителей к шкафу увлажнителя убедитесь, в наличии кабельных сальников из комплекта шкафа и распределителей. Все электрические соединения выполняются силами эксплуатирующей организации (питание шкафа, питание распределителей, подключение датчиков и т.д.). Кабели заводятся через кабельные вводы в соответствии с местными правилами электробезопасности. Кабели должны быть достаточного сечения с учетом их длины и напряжения. Компания Carel рекомендует использовать кабели AWG14 или AWG12, приведенные в разделе технических характеристик в конце руководства. Порядок подключения питания к вентиляторному распределителю: подсоедините три подходящих провода (фаза+ ноль + земля) к контактам клеммной колодки шкафа (показано на рисунке), а другие концы проводов к контактам клеммной колодки распределителя (показано на рисунке). Порядок подключения питания ко второму и последующим распределителям: подсоедините одни концы проводов к свободным контактам клеммной колодки первого увлажнителя, а другие концы проводов к контактам клеммной колодки второго

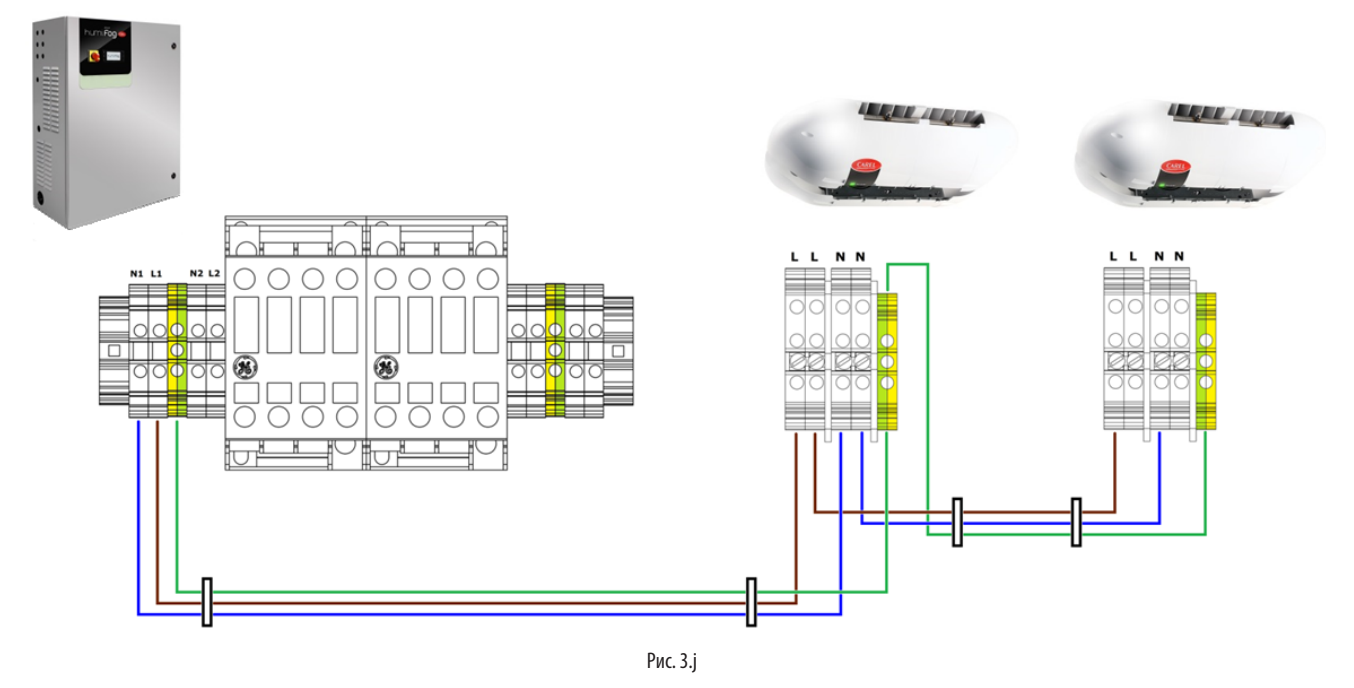

#### Важно:

- Провода прокладываются через кабельные вводы (показаны на рисунке).
- Следует помнить о максимальном допустимом количестве вентиляторных распределителей, которые можно подсоединять к каждому шкафу (см. таблицы в приложении 12 в конце руководства).
- При подсоединении фазного провода (L) и нулевого провода (N) от шкафа к вентиляторному распределителю необходимо быть аккуратным, чтобы не перепутать их местами. Иначе произойдет короткое замыкание.
- По завершении электромонтажа закройте боковые пластиковые крышки и закрепите их винтами. Увлажнитель готов к работе.

# **4. ЭЛЕКТРОМОНТАЖ И НАСТРОЙКА ЭЛЕКТРОННОГО КОНТРОЛЛЕРА**

После монтажа шкафа увлажнителя и выполнения всех водопроводных и электрических соединений следует подсоединить электрическими кабелями увлажнитель humiFog Direct к электронному контроллеру c.pHC (и контроллеру c.pCO, если шкаф поддерживает две зоны).

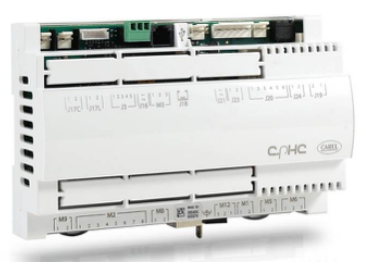

Рис. 4.a

### **4.1 Вход дистанционного управления**

Вход дистанционного управления предназначен для организации дистанционного управления увлажнителем от внешнего устройства. Это цифровой вход, который может быть размыкающим или замыкающим: когда контакт разомкнут, увлажнитель humiFog не работает. Контакты этого входа 7 [GND]- 8 [цифр.] на клеммной колодке M2 контроллера c.pHC. Вход дистанционного управления не следует путать со входом сигнала двухпозиционного управления, который описывается в параграфе 4.5.

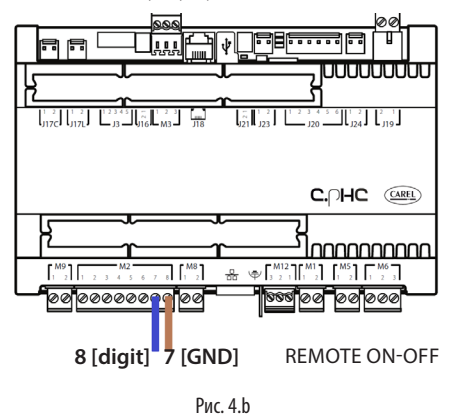

Если данный вход не будет использоваться для дистанционного управления увлажнителем, контакты следует оставить соединенными перемычкой (в таком виде поступает от завода-изготовителя).

### **4.2 Аналоговый вход главного и контрольного датчиков первой зоны**

Увлажнитель humiFog Direct может работать под управлением аналогового сигнала (пропорционального регулирования) от главного датчика температуры или влажности, подсоединяемого к электронному контроллеру c.pHC. Если подсоединен датчик влажности, увлажнитель humiFog Direct выводит на дисплее результат измерения влажности этим датчиком. Если подсоединен датчик температуры, увлажнитель humiFog Direct соответственно выводит на дисплее показания температуры. Руководствуясь результатами измерения датчика и величиной отклонения от уставки увлажнитель humiFog Direct регулирует производительность увлажнения воздуха по принципу ШИМ-регулирования (см. параграф 6.2). Поддерживаются датчики следующих типов:

- Датчики с выходным сигналом тока 4-20 мА, 0-20 мА
- Датчики с выходным сигналом напряжения 0-10В, 0-1 В, 2-10В

Кабель аналогового сигнала главного датчика первой зоны подсоединяется к контактам 1 [IN a] 2 [GND] 3 [+12 Vdc] клеммной колодки M2 контроллера c.pHC. Контрольный датчик (опция) выполняет дополнительную функцию и предназначен для снижения производительности увлажнения или охлаждения увлажнителя humiFog Direct при приближении к заданной влажности или температуре воздуха (заданной на дисплее или внешним контроллером).

Чтобы задать эту влажность или температуру, нужно выбрать на дисплее режим работы с контрольным датчиком. Задается либо влажность, либо температура воздуха. Кроме этого, контрольный датчик можно использовать и без главного датчика. Поддерживаются датчики следующих типов:

• Датчики с выходным сигналом тока 4-20 мА, 0-20 мА

• Датчики с выходным сигналом напряжения 0-10В, 0-1 В, 2-10В Кабель аналогового сигнала контрольного датчика первой зоны подсоединяется к контактам 5 [IN a] 6 [GND] 3 [+12 Vdc] клеммной колодки M2 контроллера c.pHC .

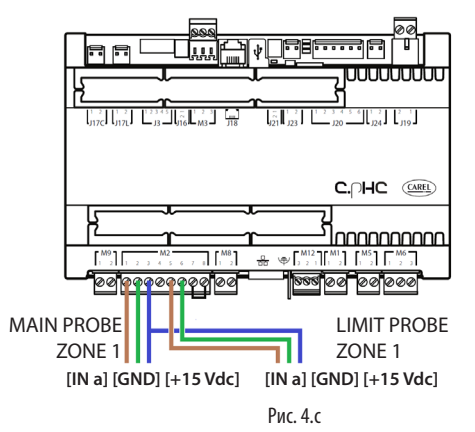

Важно: при подключении датчика с выходным сигналом напряжения, которому требуется больше питания, чем +12В= от контакта клеммной колодки контроллера c.pHC, третий провод подсоединяется к контакту GA1 [+24 Vac] вместо контакта 3 [+12 Vdc], который находится на клеммной колодке шкафа увлажнителя прямо над контроллером c.pHC.

### **4.3 Аналоговый вход главного и контрольного датчиков второй зоны**

Если есть вторая зона (поддерживается только моделями UA%DD201 и UA%DU201), главный датчик второй зоны подсоединяется к дополнительной плате c.pCOe, устанавливаемой под контроллером c.pHC. Поддерживаются датчики следующих типов:

- Датчики с выходным сигналом тока 4-20 мА, 0-20 мА
- Датчики с выходным сигналом напряжения 0-10В, 0-1 В, 2-10В

Кабель главного датчика подсоединяется к контактам U1 [IN a] и [GND] клеммной колодки J2, а провод питания к контакту +Vdc клеммной колодки J9. Кабель контрольного датчика (опция) второй зоны подсоединяется к контактам U2 [IN a] и [GND] клеммной колодки J2, а провод питания к контакту +Vdc клеммной колодки J9.

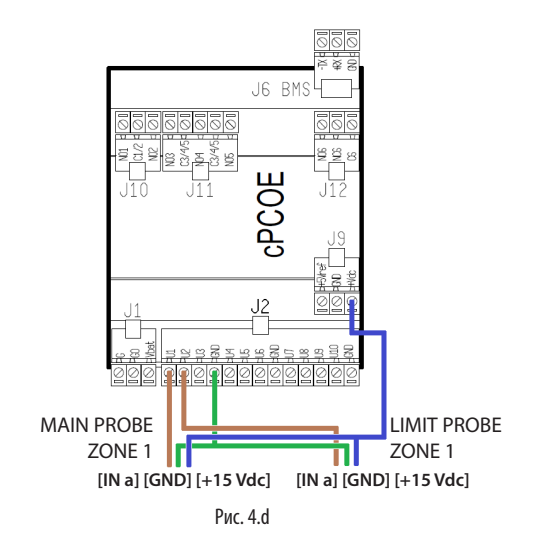

Важно: в отличие от датчиков первой зоны, датчики второй зоны, подсоединяемые к дополнительной плате c.pCOe, могут получить питания до 21В=.

## **4.4 Аналоговый вход внешнего контрол.**

Вместо главного датчика может подсоединяться внешний контроллер. Он передает аналоговый сигнал управления производительностью увлажнителя humiFog Direct, уровень которого изменяется от 0 до 100%. Увлажнитель humiFog изменяет свою производительность пропорционально уровню аналогового сигнала и выводит на дисплее сигнал управления производительностью в процентном выражении. Поддерживаются следующие сигналы пропорциона. регулирования: • токовые сигналы 4-20 мА, 0-20 мА

• потенциальные сигналы 0-10В, 0-1 В, 2-10В

Кабель аналогового управления подсоединяется к контактам 1 [IN a] и 2 [GND] клеммной колодки M2 контроллера c.pHC .

Кабель аналогового управления второй зоны подсоединяется к контактам U1 [IN a] и [GND] клеммной колодки J2 контроллера c.pCOe.

![](_page_16_Figure_7.jpeg)

Контрольный датчик тоже можно использовать с внешним сигналом пропорционального регулирования, в данном случае он подсоединяется как указано в предыдущих параграфах.

## **4.5 Цифровой вход гигростата или внешнего контроллера**

Вместо управляющего сигнала от внешнего контроллера можно использовать сигнал от гигростата, термостата любого другого источника сигнала с цифровым контактом. В этом случае увлажнитель humiFog Direct работает в режиме двухпозиционного регулирования: или работает на производительности 100% или находится в дежурном режиме. Производительность увлажнителя можно снижать изменяя значение параметра P0 (снижение по принципу ШИМ-регулирования, см. пар. 6.5). Электромонтаж такой же как в предыдущем параграфе и показан на рис. 4.e. При этом следует помнить, что нужно настроить параметры увлажнителя humiFog Direct (на дисплее), для перехода на управление по сигналу двухпозиционного регулирования от внешнего контроллера или другого источника управления.

## **4.6 Последовательный порт и Ethernet**

Увлажнитель humiFog Direct может работать под управлением системы диспетчерского управления, которая отслеживает параметры увлажнителя humiFog Direct и передает ему команды управления. Система диспетчерского управления подсоединяется к последовательному порту RS485 (клеммная колодка M12, контакты 1 [Tx/Rx-] 2 [Tx/Rx+] 3 [GND]) или порту Ethernet. Выбор порта определяется подключаемой системой диспетчерского управления. Стандартно поддерживаются протоколы Modbus и BACnet, поэтому в контроллер c.pHC не требуется устанавливать дополнительные платы.

![](_page_16_Figure_13.jpeg)

Порт Ethernet также поддерживает функцию вебсервера (см. раздел 8) для организации контроля и управления увлажнителем humiFog Direct по локальной сети без системы диспетчерского управления.

## **4.7 Аварийный релейный выход**

Цифровой выход передачи сигнала тревоги находится на контактах 1-2-3 клеммной колодки M6 контроллера c.pHC. Чтобы аварийный выход был размыкающим, два провода подсоединяются к контактам 1-2, а чтобы сделать его замыкающим, тогда к контактам 1-3.

![](_page_16_Figure_17.jpeg)

## **4.8 Цифровой выход состоя. увлажнителя**

Контроллер c.pHC предусматривает цифровой выход для выдачи сигнала состояния увлажнителя. Это сухой контакт, который показывает состояние увлажнителя следующим образом:

- контакт замкнут: увлажнитель работает или в дежурном режиме
- контакт разомкнут: увлажнитель выключен (местными кнопками, сигналом дистанционного управления или нет питания)

Цифровой выход состояния увлажнителя находится на контактах 1-2 клеммной колодки M5 контроллера c.pHC.

## **4.9 Аналоговые выходы текущей производительности (%)**

Контроллер c.pHC имеет аналоговый выход (0-10В), который может выдавать сигнал, в процентном выражении показывающий текущую производительность увлажнителя humiFog Direct. Выход дублирует сигнал производительности с учетом соответствующей зоны увлажнителя humiFog Direct.

Аналоговые выходы текущей производительности увлажнителя находятся на следующих клеммных колодках:

- зона 1: контакты 1 и 2 клеммной колодки M8 контроллера c.pHC.
- зона 2: контакты U3 и GND клеммной колодки J2 контроллера c.pCOe.

![](_page_16_Figure_28.jpeg)

Важно: Если несколько контактов GND подсоединяются к одному контакту, они эквивалентны и могут использоваться одинаково.

#### ВКЛЮЧЕНИЕ И ПОЛЬЗОВАТЕЛЬСКИЙ ИНТЕРФЕЙС 5.

#### Графический терминал  $5.1$

Графический терминал с сенсорным экраном диагональю 4,3" с цветными анимированными иконками. Содержимое на дисплее легко прокручивается вверх и вниз простым и интуитивно понятным способом.

![](_page_17_Figure_5.jpeg)

В правой части дисплея находится шкала состояния.

Когда увлажнитель включен, шкала состояния доступна всегда и даже когда дисплей выключен. Она всегда показывает текущее состояние увлажнителя.

#### Пвет шкалы Состояние шкалы Состояние увлажнителя

![](_page_17_Picture_316.jpeg)

#### Таблица 5 а

#### Включение  $5.2$

![](_page_17_Picture_12.jpeg)

humiFog Включите увлажнитель Direct. переключив выключатель питания на передней панели из положения О в положение L

На дисплее появляется логотип "humiFog Direct" и далее выберите один из поддерживаемых языков интерфейса:

- Английский
- Итальянский
- Неменкий
- $\ddot{\phantom{a}}$ Французский
- Испанский

Коснитесь пальцем названия языка с флагом, чтобы открыть меню **SINKOR** 

![](_page_17_Picture_21.jpeg)

Рис. 5.b

Пролистайте меню пальцем Выберите язык интерфейса.

![](_page_17_Picture_24.jpeg)

#### Мастер установки

При включении увлажнителя в первый раз запускается мастер установки, облегчающий процесс настройки основных параметров. Весь процесс настройки разбит на 10 шагов:

#### Illar  $1/10$

Выберите модель увлажнителя.

#### Шаг 2/10

Введите производительность увлажнения в кг/ч для зоны 1 и при необходимости для зоны 2. Производительность увлажнения легко рассчитывается умножением количества распылительных форсунок в зоне на расход одной форсунки.

#### Шаг 3/10

Выберите режим регулирования для зоны 1:

- регулирование по сигналу двухпозиционного регулирования, например, гигростата:
- регулирование по внешнему управляющему сигналу;
- регулирование по внешнему сигналу + контрольному датчику влажности;
- регулирование по внешнему сигналу + контрольному датчику температуры;
- регулирование по показаниям главного датчика влажности;
- регулирование по показаниям главного латчика температуры:
- регулирование по показаниям главного датчика влажности + контрольного датчика влажности;
- регулирование по показаниям главного датчика температуры + контрольного датчика температуры;
- регулирование по показаниям главного датчика влажности + контрольного датчика температуры:
- регулирование по показаниям главного датчика температуры + контрольного датчика влажности:
- регулирование по показаниям двух главных датчиков влажности (средневзвешенное значение);
- регулирование по показаниям двух главных датчиков температуры (средневзвешенное значение);

Если подключены беспроводные датчики, выберите вариант по умолчанию и в завершении работы мастера установки см. раздел «9. МОНТАЖ И НАСТРОЙКА БЕСПРОВОДНЫХ ДАТЧИКОВ»

#### Illar  $4/10$

Выберите режим регулирования для зоны 2. Доступны те же варианты, что и в шаге 3/10

#### Шаг 5/10

Выберите тип сигнала главного датчика или внешнего контроллера  $3$ ОНЫ  $1$ 

- $\cdot$  0-10 B:
- $-4-20 M_A$
- $-0-20$  MA;
- $-0-1B$ ;
- $-2-10R$
- NTC (только датчик температуры)

#### Illar $6/10$

Выберите тип сигнала контрольного датчика зоны 1. Доступны те же типы сигналов, что и в шаге 5/10.

#### Illar  $7/10$

Выберите тип сигнала главного датчика или внешнего контроллера зоны 2. Доступны те же типы сигналов, что и в шаге 5/10.

#### Illar $8/10$

Выберите тип сигнала контрольного датчика зоны 2. Доступны те же типы сигналов, что и в шаге 5/10.

#### Шаг 9/10

Введите уставки главного датчика и контрольного датчика зон 1 и 2.

#### Illar 10/10

Введите дату и время.

Теперь работа мастера установки завершена. Можно выбрать, будет запускаться мастер установки при следующем включении увлажнителя humiFog direct или нет. В любом случае мастер установки можно всегда запустить из меню настроек на графическом терминале

# **5.3 Сенсорный дисплей**

### **Меню "ГЛАВНОЕ"**

В меню "ГЛАВНОЕ" находятся параметры насосной установки и зон, а также сведения по текущей производительности, состояния датчиков и увлажнителя.

![](_page_18_Figure_5.jpeg)

![](_page_18_Picture_554.jpeg)

Таблица 5.b

#### **5.3.2 Меню управления включением/выключением**

В данном меню можно включать и выключать весь увлажнитель и зоны по отдельности. Чтобы включить или выключить увлажнитель или отдельную зону (вкл = ползунок стоит справа, выкл = ползунок слева), нажмите иконку меню.

![](_page_18_Picture_555.jpeg)

Tab. 5.a

В данном меню также находятся сведения по типа управляющего сигнала увлажнителя.

Чтобы вернуться назад в главное меню, нажмите кнопку "ГЛАВНОЕ"

![](_page_18_Figure_14.jpeg)

### **5.3.3 Меню уставок**

Нажмите кнопку, чтобы открыть меню.

В данном меню находятся параметры настройки уставки и диапазона пропорционального регулирования.

Нажмите на число белого цвета, чтобы изменить значение. Введите требуемое значение и нажмите кнопку подтверждения ( $\check{\phantom{a}}$ ).

![](_page_18_Picture_556.jpeg)

Для перехода от одного параметра к другому и из одного окна в другое есть кнопки со стрелками влево и вправо. Принцип изменения значений параметров одинаковый во всех окнах.

Чтобы вернуться назад в главное меню, нажмите кнопку "ГЛАВНОЕ"

![](_page_18_Picture_22.jpeg)

### **5.3.4 Меню ВХОДОВ/ВЫХОДОВ**

Нажмите кнопку, чтобы открыть меню. В меню входов и выходов в удобном виде и в реальном времени показывается состояние увлажнителя, результаты измерения датчиков увлажнителя humiFog direct, состояние механических устройств водопроводного контура и схема контура.

![](_page_18_Picture_557.jpeg)

#### Таблица 5.d

Чтобы вернуться назад в главное меню, нажмите кнопку "ГЛАВНОЕ"  $\hat{m}$ 

![](_page_18_Figure_28.jpeg)

Чтобы переключить на табличный формат параметров входов и выходов, нажмите кнопку со стрелкой вправо.

Если подключены беспроводные датчики, снова нажмите кнопку со стрелкой вправо, чтобы открыть параметры входов и выходов.

Для перелистывания параметров в таблице есть ползунок. Для возврата в предыдущее окно нажмите кнопку

Чтобы вернуться назад в главное меню, нажмите кнопку "ГЛАВНОЕ"

![](_page_18_Figure_33.jpeg)

![](_page_19_Picture_1.jpeg)

### **5.3.5 Меню ИНФО**

Нажмите кнопку, чтобы открыть меню.

Состояние увлажнителя, данные по программному и аппаратному обеспечению.

Для перехода от одного окна к другому есть кнопки со стрелками слева и справа окна.

Для перелистывания параметров в окне есть ползунок.

Чтобы вернуться назад в главное меню, нажмите кнопку "ГЛАВНОЕ"

![](_page_19_Figure_8.jpeg)

#### **5.3.6 Состояние зоны**

Чтобы посмотреть подробности состояния отдельной зоны, в главном меню нажмите обведенную белым кругом иконку форсунки. Для перехода от одной зоны к другой есть кнопки со стрелками в правой и левой части окна.

Чтобы вернуться назад в главное меню, нажмите кнопку "ГЛАВНОЕ"

![](_page_19_Figure_12.jpeg)

#### **5.3.7 Журнал тревоги**

Нажмите иконку, чтобы открыть журнал тревоги.

Чтобы посмотреть подробности журнала тревоги, нажмите кнопку

Чтобы стереть записи в журнале тревоги, нажмите кнопку .

Для возврата в предыдущее окно нажмите кнопку  $\boldsymbol{\zeta}$ .

Чтобы вернуться назад в главное меню, нажмите кнопку "ГЛАВНОЕ"

![](_page_19_Picture_19.jpeg)

Рис. 5.l

#### **5.3.8 Центр уведомлений**

Нажмите иконку, чтобы открыть центр уведомлений. Чтобы посмотреть подробности по отдельному уведомлению, нажмите на него.

Для возврата в предыдущее окно нажмите кнопку  $\blacktriangle$ 

Чтобы вернуться назад в главное меню, нажмите кнопку "ГЛАВНОЕ"

![](_page_19_Picture_25.jpeg)

#### **5.3.9 Дата и время**

Проверка даты и времени.

#### **5.3.10 Расписания**

Если расписание включено, показывается текущее состояние (работает или нет). Нажмите иконку, чтобы открыть меню параметров, подробнее описанное в следующем параграфе 5.3.16 "Расписания".

#### **5.3.11 Сеть ведущий-ведомый**

Если есть группа увлажнителей, объединенных в сеть по принципу ведущий/ведомый, и это однозонные увлажнители, тогда будет доступна иконка . Ведущий увлажнитель обозначается буквой M, а ведомые увлажнители буквами S.

Нажмите иконку, чтобы открыть подробности сети увлажнителей.

В открывшемся окне показываются некоторые параметры отдельных увлажнителей и всей системы.

![](_page_19_Picture_34.jpeg)

Чтобы быстро проверить IP-адреса увлажнителей в составе сети ведущий/ведомые, нажмите кнопку **. . .** 

Чтобы открыть окно подробностей по текущей производительности и состоянию увлажнителей в сети ведущий/ведомый, нажмите кнопку со стрелкой справа.

![](_page_19_Picture_295.jpeg)

Рис. 5.o

Чтобы открыть подробности по отдельному увлажнителю, нажмите на него.

# **CAREI**

## **5.3.12 Главное меню**

Нажмите кнопку, чтобы открыть меню.

В главном меню находятся параметры, доступ к которым можно получить без пароля.

Для возврата в предыдущее окно нажмите кнопку  $\zeta$ 

Чтобы вернуться назад в главное меню, нажмите кнопку "ГЛАВНОЕ"

![](_page_20_Picture_7.jpeg)

Описание меню:

![](_page_20_Picture_321.jpeg)

**5.3.13 Часы**

Нажмите кнопку, чтобы открыть меню.

Нажмите на параметр, чтобы изменить значение.

Для возврата в предыдущее окно нажмите кнопку  $\boldsymbol{\zeta}$ 

Чтобы вернуться назад в главное меню, нажмите кнопку "ГЛАВНОЕ"

![](_page_20_Picture_15.jpeg)

### **5.3.14 Входы/выходы**

Нажмите кнопку, чтобы открыть меню.

Окно такое же, которое открывается в меню входов и выходов.

### **5.3.15 Графики**

Нажмите кнопку, чтобы открыть меню.

По графикам можно оценить некоторые аналоговые и цифровые переменные увлажнителя за определенный период времени. Выберите зону для просмотра.

В первом окне на графике в реальном времени показываются аналоговые и цифровые переменные данной зоны. Значение каждой переменной показывается в виде числа в таблице справа от графика. Для перелистывания параметров в окне есть ползунок.

Для возврата в предыдущее окно нажмите кнопку

Чтобы вернуться назад в главное меню, нажмите кнопку "ГЛАВНОЕ"

![](_page_20_Picture_25.jpeg)

Для перехода от одного окна к другому есть кнопки со стрелками слева и справа окна.

Нажмите вправо и откроется второе окно, содержащее статистические данные аналоговых переменных данной зоны.

Нажмите кнопку , чтобы сохранить график в во внешней памяти. Нажмите кнопку $\mathbf G$ , чтобы восстановить прежний вид.

Нажмите кнопку **и**, чтобы выбрать период времени, за который строится график.

Чтобы изменить период, воспользуйтесь кнопками со стрелками под графиком.

Нажмите кнопку <u>(22 )</u>, чтобы скрыть переменные, увеличить график и передвинуть красный маркер. Значения переменных, соответствующие текущему положению красного маркера, показываются в таблице справа.

![](_page_20_Figure_32.jpeg)

![](_page_20_Figure_33.jpeg)

Нажмите снова вправо, чтобы открыть окно статистики цифровых переменных увлажнителя. Это будет третье по счету окно.

![](_page_20_Figure_35.jpeg)

Рис. 5.t

### **5.3.16 Функции**

Нажмите кнопку, чтобы открыть меню. Можно включить или выключить возможность выбора языка после

перезагрузки и при включении питания увлажнителя.

Для возврата в предыдущее окно нажмите кнопку  $\leq$ 

Чтобы вернуться назад в главное меню, нажмите кнопку "ГЛАВНОЕ"

![](_page_21_Picture_7.jpeg)

Рис. 5.u

#### **5.3.17 Расписания**

Нажмите кнопку, чтобы открыть меню.

Нажмите кнопку  $\blacksquare$ , чтобы включить или выключить расписание.

Нажмите кнопку  $\blacksquare$ , чтобы открыть меню параметров расписания. Для возврата в предыдущее окно нажмите кнопку

Чтобы вернуться назад в главное меню, нажмите кнопку "ГЛАВНОЕ"

![](_page_21_Picture_14.jpeg)

Рис. 5.v

В окне показывается недельное расписание. Чтобы выбрать нужный день, нажмите на него.

![](_page_21_Figure_17.jpeg)

Рис. 5.w

Нажмите кнопку , чтобы настроить параметры работы в этот день. Кнопками со стрелками выбирается следующий или предыдущий день недели. Нажмите кнопку  $\overline{\mathbf{m}}$ , чтобы скопировать параметры текущего дня недели на следующий день.

![](_page_21_Figure_20.jpeg)

**5.3.18 Язык**

Нажмите кнопку, чтобы открыть меню. Найдите нужный язык и выберите его.

### **5.3.19 Настройки**

Нажмите кнопку, чтобы открыть меню.

Введите пароль (пароль установщика 77) и подтвердите выбор. Для возврата в предыдущее окно нажмите кнопку  $\leq$ 

Чтобы вернуться назад в главное меню, нажмите кнопку "ГЛАВНОЕ"

![](_page_21_Picture_27.jpeg)

Нажмите кнопку  $\mathscr O$ , чтобы изменить единицу измерения.

Нажмите кнопку **. чтобы обновить версию микропрограммного** обеспечения с подключенного USB-накопителя.

Нажмите кнопку , чтобы запустить мастера установки или загрузить заводские настройки.

Нажмите кнопку 2, чтобы открыть дополнительные параметры настройки.

Нажмите кнопку , чтобы выйти.

Дополнительные параметры доступны в главном меню (рис. 5.a). Подробнее по дополнительным параметрам см. следующий раздел.

![](_page_21_Picture_34.jpeg)

Рис. 5.z

![](_page_21_Picture_386.jpeg)

Таблица 5.f

## **5.4 Монтаж дополнительного графического терминала отдельно от увлажнителя**

Для монтажа дополнительного графического терминала с сенсорным дисплеем 4.3" в другом месте отдельно от увлажнителя есть комплект арт. HCTXDA0000. В состав комплекта входит сам графический терминал, блока питания 24 В=, телефонный кабель и телефонный сплиттер для одновременного подключения двух терминалов (одного на увлажнителе и второго в отдельном месте).

# **6. ПАРАМЕТРЫ**

### **6.1 Главное меню и параметры**

Для доступа к дополнительным параметрам необходимо ввести пароль 77. В каждом подменю есть несколько окон, и чтобы каждое окно можно было отличить от другого, у него есть код, который показывается в верхнем правом углу. Ниже в таблице приведены все окна.

![](_page_22_Picture_406.jpeg)

![](_page_23_Picture_177.jpeg)

### 6.2 Регулирование

#### $6.2.1$ Регулирование производительности

Регулирование производительности распыления воды производится в режиме ШИМ (широтно-импульсной модуляции). В течение периода, равного 120 секундам (настраивается), увлажнитель нагнетает воду под давлением в вентиляторные распределители, которые распыляют ее через форсунки в помещении:

- непрерывно в течение 120 секунд, когда требуется максимальная производительность;
- в течение времени Топ, которое меньше 120 секунд (минимум 8% от всего периода) и пропорционально уровню сигналу регулирования производительности, когда He требуется максимальная производительность.

По завершении распыления воды насос остается включенным, а вода циркулирует по внутреннему перепускному контуру насосной установки и не поступает в вентиляторные распределители.

![](_page_23_Figure_8.jpeg)

Тип регулирования производительности настраивается в следующем OKHA<sup>.</sup>

![](_page_23_Picture_178.jpeg)

**Таблица 6 b** 

#### $6.2.2$ Пропорциональное регулирование по внешнему управляющему сигналу

Производительность увлажнителя изменяется пропорционально уровню внешнего управляющего сигнала Y (это может быть один из Следующих сигналов: 0-1В, 0-10В, 2-10В, 0-20мА, 4-20мА). Максимальная производительность (Pmax) соответствует максимальному уровню управляющего сигнала Ү. и это паспортная производительность увлажнителя. Гистерезис (hy) самостоятельно настраивать нельзя.

![](_page_23_Figure_14.jpeg)

Обозначения:

![](_page_23_Picture_179.jpeg)

#### $6.2.3$ Регулирование по показаниям датчиков влажности или температуры

 $\mathsf{R}$ режиме регулирования по показаниям главного латчика влажности и дополнительного контрольного датчика влажности производительность увлажнителя регулируется по процентам относительной влажности, измеряемой датчиком относительной влажности и повышается по мере роста отклонения показаний от заданного значения (St). Увлажнитель выходит на максимальную производительность (Pmax), когда показания датчика влажности отклоняются от заданного значения на наибольшую величину в зоне пропорциональности (BP). Гистерезис (hy) самостоятельно НАСТОАИВАТЬ НАЛЬЗЯ

![](_page_23_Figure_19.jpeg)

#### Обозначения:

![](_page_23_Picture_180.jpeg)

В режиме регулирования по показаниям главного датчика температуры и дополнительного контрольного датчика температуры производительность увлажнителя регулируется по температуре (°С или °F), измеряемой датчиком и повышается по мере роста отклонения показаний от заданного значения (St). Увлажнитель выходит на максимальную производительность (Pmax), когда показания датчика температуры отклоняются от заданного значения на наибольшую величину в зоне пропорциональности (ВР). Гистерезис (hy) самостоятельно настраивать нельзя.

![](_page_24_Figure_1.jpeg)

#### Обозначения:

![](_page_24_Picture_196.jpeg)

При "регулировании по показаниям одного датчика влажности" и "регулировании по показаниям олного латчика температуры" достаточно подсоединить и настроить один главный датчик, который может быть как проводным, так и беспроводным.

При "регулировании по показаниям датчика влажности + контрольного датчика" или "регулировании по показаниям датчика температуры + контрольного датчика" проводной датчик подсоединяется как главный, и проводной датчик как контрольный. Если датчики беспроводные (максимум 4 датчика), можно организовать их в две группы: группа основных датчиков и группа контрольных датчиков. В данном случае будет отдельно рассчитываться среднее значение показаний главных датчиков с .<br>Учетом веса их показаний, и отдельно среднее значение показаний контрольных датчиков, опять же с учетом веса их показаний.

При "регулировании по показаниям двух датчиков влажности" и "регулировании по показаниям двух датчиков температуры" можно организовать только группу главных датчиков. Проводные датчики подсоединяется ко входу главного датчика (М2.1) и входу контрольного датчика (М2.5), и рассчитывается среднее значение их показаний. Если датчики беспроводные (максимум 4 датчика), можно организовать только группу главных датчиков, а среднее значение показаний будет рассчитываться с учетом указанного для них веса показаний

Порядок подключения датчиков и/или сигнальных цепей см. в разделе 4.

#### $6.2.4$ Среднее взвешенное значение показаний датчиков (уровень доступа Установщик)

Если два датчика температуры или два датчика влажности. контроллер увлажнителя рассчитывает среднее взвешенное значений их показаний. Таким образом, можно установить на противоположных стенах помещения, например датчики влажности, и будет вычисляться среднее значение их показаний.

![](_page_24_Picture_197.jpeg)

Вес показаний каждого датчика выражается значением в диапазоне от 0 до 100.

Среднее взвешенное значение рассчитывается по следующей формуле:

Среднее взвешенное = ((S1xp1)+(S2xp2))

 $(n1+n2)$ 

где "Si" - это показания датчика, а "pi" - относительный вес показаний.

Для расчета среднего арифметического вес показаний берется одинаковым (например: p1 = p2 = 100).

#### $6.3$ Функции

#### $6.3.1$ Заполнение водой

увлажнитель работал нормально, в контурах не должно Чтобы быть воздуха, который становится причиной вибрации, длительных переходных процессов и снижает качество распыления воды. Чтобы убрать воздух, нужно правильно настроить время долива воды. При первом включении увлажнителя необходимо измерить время, необходимое воде, чтобы достичь конца контура и появиться на его выходе. Чем больше протяженность контура, тем дольше будет время заполнения водой.

![](_page_24_Picture_198.jpeg)

#### $6.3.2$ Мойка

В процессе мойки производится промывка всех водопроводных труб в течение заданного времени. Цель данной операции состоит в том, чтобы полностью промыть увлажнитель, удалив всю застоявшуюся воду.

![](_page_24_Picture_199.jpeg)

#### $6.3.3$ Управление вентиляторными распределителями

Вентиляторные распределители включаться **MOLVT** ДО непосредственного распыления воды, чтобы заранее выйти на требуемые обороты

Можно установить время задержки выключения вентиляторов по завершении распыления воды, чтобы они еще некоторое время работали, обеспечивая поток воздуха.

![](_page_24_Picture_200.jpeg)

Таблица 6.е

## **6.4 Конфигурация**

### **6.4.1 Параметры главного датчика влажности**

Параметры настройки главного датчика находятся в окне Dc01 у увлажнителя на одну зону и в окне Dc07 увлажнителя на две зоны.

![](_page_25_Picture_508.jpeg)

Выбрав тип датчика, для каждого из них надо указать минимальное и максимальное значение, а также величину "коррекции", чтобы компенсировать возможную неточность показаний (например: коррекция = 3 % отн. влажности соответствует 3-процентному увеличению показаний датчика влажности). В параметре "Вкл. тревогу" включается аварийное оповещение о неисправностях датчика. Если датчик становится неисправным и находится в этом состоянии дольше времени, указанного в параметре "Задержка" (секунды), выдается сообщение тревоги "Главный датчик неисправен или обрыв цепи".

### **6.4.2 Параметры главного датчика температуры**

Параметры настройки главного датчика находятся в окне Dc02 у увлажнителя на одну зону и окне Dc08 увлажнителя на две зоны.

![](_page_25_Picture_509.jpeg)

Таблица 6.g

Выбрав тип датчика, для каждого из них надо указать минимальное и максимальное значение, а также величину "коррекции", чтобы компенсировать возможную неточность показаний (например: коррекция = 3 % отн. влажности соответствует 3-процентному увеличению показаний датчика влажности). В параметре "Вкл. тревогу" включается аварийное оповещение о неисправностях датчика. Если датчик становится неисправным и находится в этом состоянии дольше времени, указанного в параметре "Задержка" (секунды), выдается сообщение тревоги "Главный датчик неисправен или обрыв цепи".

### **6.4.3 Параметры управляющего сигнала**

Параметры настройки внешнего сигнала находятся в окне Dc03 у увлажнителя на одну зону и в окне Dc09 увлажнителя на две зоны.

![](_page_25_Picture_510.jpeg)

#### **6.4.4 Параметры контрольного датчика влажности**

Параметры настройки контрольного датчика находятся в окне Dc05 у увлажнителя на одну зону и в окне Dc11 увлажнителя на две зоны.

![](_page_25_Picture_511.jpeg)

Таблица 6.i

Выбрав тип датчика, для каждого из них надо указать минимальное и максимальное значение, а также величину "коррекции", чтобы компенсировать возможную неточность показаний (например: коррекция = 3 % отн. влажности соответствует 3-процентному увеличению показаний датчика влажности). В параметре "Вкл. тревогу." включается аварийное оповещение о неисправностях датчика. Если датчик становится неисправным и находится в этом состоянии дольше времени, указанного в параметре "Задержка" (секунды), выдается сообщение тревоги "Главный датчик неисправен или обрыв цепи".

## **6.4.5 Параметры контрольного датчика**

#### **температуры**

Параметры настройки контрольного датчика находятся в окне Dc06 у увлажнителя на одну зону и в окне Dc12 увлажнителя на две зоны.

![](_page_25_Picture_512.jpeg)

Таблица 6.j

Выбрав тип датчика, для каждого из них надо указать минимальное и максимальное значение, а также величину "коррекции", чтобы компенсировать возможную неточность показаний (например: коррекция = 3 % отн. влажности соответствует 3-процентному увеличению показаний датчика влажности). В параметре "Вкл. тревогу" включается аварийное оповещение о неисправностях датчика. Если датчик становится неисправным и находится в этом состоянии дольше времени, указанного в параметре "Задержка" (секунды), выдается сообщение тревоги "Главный датчик неисправен или обрыв цепи".

### **6.4.6 Параметры времени сброса давления**

Если качество распыления воды плохое или падают капли воды по завершении заключительной стадии распыления по истечении времени регулирования (Ton), можно увеличить время сброса давления по мере необходимости. Чем больше протяженность водопровода высокого давления, тем дольше потребуется время задержки. При увеличении этого времени у увлажнителей на две зоны может потребоваться увеличить время, отсчитываемое для предотвращения капель воды. Следует всегда проверять правильность начала и завершения циклов распыления воды в режиме ШИМ-регулирования.

![](_page_26_Picture_282.jpeg)

### **6.4.7 Параметры времени для предотвращения появления капель воды**

Если у увлажнителей на две зоны плохое качество распыления воды на завершающей стадии распыления после периода регулирования (Toff ), можно увеличить время для предотвращения стока капель воды. Чем больше протяженность водопровода высокого давления и значение в параметре сброса давления, тем дольше потребуется время задержки.

![](_page_26_Picture_283.jpeg)

Таблица 6.l

### **6.4.8 Параметры времени для предотвращения набора давления**

При появлении сообщения тревоги ABA05: высокое давление на перепуске, следует немного повысить время данного параметра, чтобы давление успевало сбрасываться в увлажнителе.

![](_page_26_Picture_284.jpeg)

Таблица 6.m

# **7. СЕТЬ ВЕДУЩИЙ/ВЕДОМЫЙ**

### **7.1 Работа по принципу ведущий/ ведомый**

Чтобы добиться более высокой производительности в отдельной зоне, несколько увлажнителей объединяются в группу ведущий/ ведомый. Например, если производительность должна быть 160 кг/ч, можно объединить в группу, которая будет работать по схеме ведущий/ведомый, два однозонных увлажнителя humiFog Direct производительностью 80 кг/ч.

Всего в группе с одним ведущим увлажнителем может быть до 3 ведомых увлажнителей, что в сумме дает 4 увлажнителя.

Ведущий и ведомые увлажнители соединяются локальной сетью Ethernet, а если увлажнителя два (один ведущий и один ведомый), можно соединить контроллеры увлажнителей напрямую кабелем Ethernet категории 5 с разъемами RJ45.

![](_page_27_Figure_7.jpeg)

Рис. 7.a Если в состав группы ведущий/ведомые входит более трех

увлажнителей (всего может быть 4), потребуется сетевой коммутатор.

Z £ Slave Master Slave Рис. 7.b

На контроллере c.pHC увлажнителя есть порт Ethernet:

![](_page_27_Figure_11.jpeg)

**И Примечание**: используется экранированная витая пара Ethernet CAT-5 длиной до 100 метров. Экран кабеля подсоединяется к контакту земли на контроллере.

### **7.2 Сетевой коммутатор для подключения группы увлажнителей по схеме ведущий/ведомый**

Два и более увлажнителей организуются в группу ведущий/ ведомый через промышленный сетевой коммутатор. Компания Carel выпускает собственный коммутатор (артикул: KITSE08000), к которому можно подсоединить до восьми устройств (8 портов Ethernet). При необходимости можно каскадным соединением подключить несколько коммутаторов KITSE08000. Технические характеристики сетевого коммутатора KITSE08000:

![](_page_27_Picture_339.jpeg)

## **7.3 Монтаж по схеме ведущий/ведомый**

В состав такой группы входит один ведущий увлажнитель, который управляет работой всех ведомых увлажнителей. Кабели датчиков или управляющего сигнала от внешнего устройства (в зависимости от выбранного способа управления увлажнителем) подсоединяются только к одному увлажнителю из всей группы. Тот увлажнитель, к которому подсоединяются эти кабели, автоматически считается ведущим. Следовательно, этот увлажнитель программно не нужно настраивать как ведущий.

![](_page_27_Figure_18.jpeg)

Такая группа сможет работать даже при выходе ведущего увлажнителя из строя (состояние тревоги, остановка производства,…), потому что его контроллер будет все равно передавать все необходимые данные на ведомые увлажнители. Естественно, если резервирование не включено, суммарная производительность группы увлажнителей в данном случае станет ниже.

При полном выключении ведущего увлажнителя вся группа больше не сможет получать показания датчиков/управляющий сигнал. Соответственно, рекомендуется подсоединять кабель управляющего сигнала ко всем увлажнителям в составе группы (или как минимум двум) или подсоединять к каждому из них отдельные датчики.

![](_page_28_Figure_1.jpeg)

Организованная по такому принципу группа увлажнителей сможет обеспечивать необходимую производительность увлажнения. В этом случае ведущим увлажнителем всегда будет увлажнитель с наименьшим IP-адресом среди всех увлажнителей, к которым подсоединен кабель управляющего сигнала/датчиков. При необходимости можно установить один дополнительный увлажнитель (резервный), чтобы при выходе одного из увлажнителей из строя суммарная производительность всей группы оставалась такой же.

### 7.4 Настройки группы ведущий/ведомый

Порядок настройки группы увлажнителей по схеме ведущий/ведомый:

- 1. Подсоедините кабели датчиков или управляющего сигнала к увлажнителю и настройте все параметры (тип регулирования, тип СИГНАЛА, МАКСИМАЛЬНАЯ ПООИЗВОДИТЕЛЬНОСТЬ И Т. Д.).
- 2. Настройте сетевые адреса увлажнителей, чтобы все они принадлежали одной подсети (маска подсети). Это настраивается в окне Dh05 (D. Настройки - g. Диспетчеризация). Сетевой адрес настраивается на дисплее каждого увлажнителя, и все сетевые адреса должны находиться в одной подсети. При необходимости обратитесь к системному администратору. У каждого увлажнителя такие настройки по умолчанию: адрес 192.168.0.1, маска подсети 255.255.255.0. Подробнее см. параграф 8.1.1 "IP-адрес и сетевые настройки"
- 3. Подсоедините все увлажнители, входящие в состав группы, которая будет работать по схеме ведущий/ведомый, к сети Ethernet через коммутатор. Если увлажнителей всего два, порты Ethernet их контроллеров с.pHC можно соединить напрямую кабелем Ethernet категории 5 с разъемами RJ45.
- 4. Настройте параметры группы ведущий/ведомый, по очереди включая все увлажнители (эти настройки можно делать на дисплее любого увлажнителя):

4.1 Откройте окно Dd01 и нажмите кнопку "PRG", чтобы перейти к настройке параметров.

4.2 Введите сетевой адрес "Увлажнителя 1" и нажмите кнопку "ВВОЛ"

Повторите вышеуказанные действия (4.1 и 4.2) для всех увлажнителей в составе группы ведущий/ведомый.

(После подключения к сети каждый увлажнитель появляется в COCTARA EDVELTAL

Примечание: Ведущим увлажнителем всегда (автоматически) становится увлажнитель с наименьшим сетевым адресом среди всех увлажнителей, к которым подсоединены кабели датчиков или управляющего сигнала.

Примечание: на передачу сигнала управления производительностью своему ведомому увлажнителю(-ям) ведущему может потребоваться несколько секунд (не более 10 с). Эта же задержка может наблюдаться при автоматической передаче прав

ведущего другому увлажнителю (например, при неисправности).

#### $7.4.1$ Максимальная производительность группы ведущий/ведомый

Можно максимальную производительность указать как отдельного увлажнителя, так и всей группы увлажнителей, работающих по схеме ведущий/ведомый. Чтобы установить максимальную производительность, откройте окно Dd03. В параметре "Производительность" можно самостоятельно указать максимальную производительность группы ведущий/ведомый. А в параметре "Максимальная производительность" (не изменяемый) паспортная производительность показывается суммарная всех увлажнителей в группе. Таким образом, это максимально доступная производительность группы ведущий/ведомый. Соответственно, параметр "Производительность" всегда будет ≤ "Максимальная производительность". В любом случае максимальную производительность можно указать для каждого отдельного увлажнителя в группе, ограничив ее в зависимости от его паспортной производительности. И тогда параметр "Максимальная производительность" обновится с учетом введенных ограничений.

#### $7.4.2$ Распределение нагрузки в группе ведущий/ ведомый

Порядок включения увлажнителей в составе группы ведущий/ ведомый может быть "По очереди" или "Одновременно". Это настраивается в окне Dd03.

Включение по очереди

• Увлажнители включаются по очереди один за другим в зависимости от требуемой производительности увлажнения.

Пример: В состав группы ведущий/ведомый входит два увлажнителя производительностью 80 кг/ч, в итоге суммарная максимальная производительность получается 160 кг/ч. Пока требуемая производительность увлажнения ниже 50% (80 кг/ч), работает только одинувлажнитель (например, увлажнитель №1), но кактолько она становится больше 50%, сразу включается второй увлажнитель (в нашем случае это увлажнитель №2).

Включение одновременно

- Увлажнители включаются одновременно, и вся нагрузка распределяется между всеми увлажнителями, входящими в состав группы.
	- Пример: В состав группы ведущий/ведомый входит два увлажнителя производительностью 80 кг/ч. в итоге суммарная максимальная производительность получается 160 кг/ч. Пока требуемая производительность увлажнения 50% (80 кг/ч), работают оба увлажнителя с 50-процентной производительностью (40 кг/ч + 40 кг/ч = 80 кг/ч). Когда требуемая производительность становится равной 90% (144 кг/ч), оба увлажнителя №1 и №2 включаются на производительности 90% (72 кг/ч + 72 кг/ч = 144 кг/ч).

Если в режиме включения по очереди для обеспечения требуемой производительности увлажнения/охлаждения воздуха необязательно включать все увлажнители, функция автоматического чередования распределяет нагрузки так, чтобы у всех увлажнителей получалось одинаковое количество часов наработки. Чтобы включить функцию чередования и настроить время наработки, введите часы наработки в параметре "Автоматическое чередование" в окне Dd04.

Примечание: Если параметр "Автоматическое чередование" = 0, функция автоматического чередования выключена.

#### $7.4.3$ Удаление увлажнителя из группы ведущий/ ведомый

количество увлажнителей в составе группы, откройте параметр "Удалить увлажнитель" в окне Dd06. Это можно сделать для любого увлажнителя в составе группы.

Примечание: Когда увлажнитель удален, он больше не отображается в составе группы ведущий/ведомый и его IP-адрес удаляется из списка увлажнителей. Если увлажнитель был удален из группы по ошибке, его можно восстановить в окне Dd01 (введя его ...<br>IP-адрес). Это нужно делать на дисплее увлажнителя, который находится в составе группы.

#### $7.4.4$ Состояние увлажнителей группы ведущий/ ведомый

Чтобы посмотреть состояние увлажнителей, входящих в состав группы ведущий/ведомый, откройте окно Dd08.

В окне показывается состояние каждого увлажнителя (01, 02, ...) и его текущая производительность в процентах. Ниже в таблице дается расшифровка значения иконок состояния увлажнителей, входящих в состав группы ведущий/ведомый:

Иконка Состояние увлажнителя в группе, работающей по схеме

| ведущий/ведомый                                        |
|--------------------------------------------------------|
| Показывает текущий выбранный увлажнитель (на терминале |
| PGD или вебсервере)                                    |
| Увлажнитель: есть соединение                           |
| Увлажнитель: нет соединения                            |
| Увлажнитель не настроен и не входит в состав группы    |
| ведущий/ведомый                                        |

Можно по очереди выбрать каждый увлажнитель в составе группы ведущий/ведомый и посмотреть его максимальную производительность, состояние, часы наработки, текущую производительность и сообщения тревоги. Для этого в окне Dd08

выберите нужный увлажнитель, нажмите кнопку  $\leftarrow$ , и откроется окно Dd09. С помощью кнопок BBEPX и ВНИЗ можно просмотреть подробные характеристики увлажнителей.

#### $7.4.5$ Программное резервирование в группе ведуший/ведомый

При организации группы увлажнителей, работающих по схеме ведущий/ведомый, можно использовать функцию программного резервирования. Если один или несколько увлажнителей в составе группы ведущий/ведомый становятся неисправны, требуемая производительность увлажнения автоматически восстанавливается за счет включения резервных увлажнителей. Таким образом, снижение суммарной текущей производительности относительно суммарной требуемой производительности компенсируется повышением производительности отдельных увлажнителей (по возможности) и/или включением резервных увлажнителей..

Таким образом, снижение суммарной текущей производительности относительно суммарной требуемой производительности компенсируется повышением производительности отдельных увлажнителей (по возможности) и/или включением резервных увлажнителей.

Даже при отсутствии строгой необходимости, для надежного резервирования кабели управляющего сигнала должны подключаться ко всем увлажнителям в составе группы ведущий/ ведомый. При использовании датчиков, датчиком должен быть оснащен каждый увлажнитель. Только так можно гарантировать безотказность производства в случае неисправности.

Примечание: При потере сетевого соединения с увлажнителем по причине неисправности или отключения, он временно выводится из состава группы, и при его повторном включении может потребоваться 15 и более секунд, пока с ним снова будет установлено сетевое соединение.

#### $7.4.6$ Резервирование (программное) на время проведения техобслуживания

На время проведения мероприятий ТО и чистки увлажнителя, входящего в состав группы ведущий/ведомый, можно временно включать резервный увлажнитель. Тогда перед выключением проходящего техобслуживание увлажнителя для поддержания требуемой производительности увлажнения будет включаться другой увлажнитель, находящийся в дежурном режиме и указанный как резервный. Таким образом, постоянно обеспечивается требуемая производительность, что особенно важно в областях, где точное поддержание влажности воздуха имеет решающее значение.

Порядок настройки функции резервирования на время проведения техобслуживания:

- 1. Войдите в меню и откройте окно Dd07 (Сеть)
- $\mathcal{L}$ Нажмите кнопку ВНИЗ и откройте список увлажнителей (Dd08)
- $\mathcal{R}$ Найдите увлажнитель, требующий техобслуживания (Увлажнитель

1. Увлажнитель 2. ...) и нажмите кнопку  $\leftarrow$  для подтверждения (окно Dd09).

4. Нажмите кнопку Prg, чтобы открыть окно Dd10, и в параметре "Выключить увлажнитель" выберите ДА. Дождитесь, когда на дисплее появится сообщение: "Теперь увлажнитель можно выключить для проведения ТО" и выключите увлажнитель.

По окончании техобслуживания просто включите увлажнитель снова, и он автоматически подсоединится и вернется к работе.

Примечание: Чтобы использовать функцию резервирования на время проведения техобслуживания, к резервному увлажнителю должны быть подсоединены кабели датчиков или кабель управляющего сигнала.

#### ПЕРЕДАЧА ДАННЫХ 8.

#### Веб-серверг  $8.1$

Вебсервер пригодится в ситуациях, когда есть локальная сеть, к которой можно подсоединить увлажнитель humiFoq Direct. Контроллер увлажнителя подсоединяется к сети через порт Ethernet с разъемом RJ45 (см. рис. 4.G) стандартным кабелем Ethernet категории 5. Встроенный веб-сервер контроллера с.pHC увлажнителя humiFog Direct позволяет настраивать и просматривать основные параметры увлажнителя прямо с компьютера, планшета или смартфона. Можно получить доступ к увлажнителю humiFog Direct по локальной сети, введя его сетевой адрес в адресной строке обычного интернет-браузера.

#### 8.1.1 **IP-адрес и сетевые настройки**

IP-адрес представляет собой набор цифр, который уникальным образом определяет модем, компьютер, смартфон и любое другое устройство, подсоединяемое к сети, чтобы все устройства могли обмениваться данными между собой. Как правило, первые цифры IP-адресов разных устройств, подсоединенных к одной сети, одинаковые и отличаются только последние несколько цифр.

- ПРИМЕР-
- 192.168.1.1 = устройство  $N^{\circ}$ 1 подсоединено к сети
- 192.168.1.2 = устройство  $N<sup>2</sup>$ 2 подсоединено к этой же сети
- 192.168.2.25 устройство №3 подсоединено к этой же сети

Следует помнить, что для подсоединения нескольких устройств к одной сети потребуется коммутатор. Такой коммутатор продается компанией Carel и имеет арт. KITSE08000.

IP-адрес увлажнителя humiFog Direct можно посмотреть в меню:

- D. Настройки
- d. Сетевые устройства
- д. Сеть диспетчеризации.

Dg05. Настройки порта Ethernet: DHCP и IP-адрес

![](_page_30_Picture_16.jpeg)

Рис. 8.а

Для доступа к веб-серверу необходимо открыть браузер и ввести его IP-адрес, после которого набрать /commissioning/index.html (в данном случается вводится 10.10.7.198/commissioning/index.html в адресной строке браузера).

IP-адрес может быть следующим:

- Динамический (если используется сервер DHCP, который автоматически раздает IP-адреса при подключении устройств).
- Статический (если сервера DHCP нет или им нельзя пользоваться, тогда адреса раздаются самостоятельно пользователем).

Если IP-адрес динамический и будет раздаваться сервером DHCP, его необходимо включить в окне Dg05 меню увлажнителя humiFog Direct. IP-адрес, показанный в окне, выдается автоматически. Преимущество данного варианта состоит в том, что сервер и увлажнитель humiFog Direct обмениваются данными между собой напрямую без необходимости настройки других сетевых параметров (маски подсети и шлюза). А недостаток заключается в том, что при подключении других устройств к этой сети при выключенном увлажнителе humiFog Direct, с которым нет соединения, IP-адрес ранее выданный устройству может поменяться, поэтому потребуется вводить новый адрес в окне Dg04 и копировать его в адресную строку браузера.

Если IP-адрес статический (сервер DHCP выключен по умолчанию), в окне Dg05 необходимо самостоятельно настроить сетевые параметры, настройки которых выдаются местным провайдером.

Как правило, маска подсети и шлюз всегда имеют определенное значение (которое надо узнать), а IP-адрес можно назначать просто порядковым номером, идущим следом за последним номером последнего подключенного к сети устройства.

Сетевые настройки по умолчанию в контроллере с.рНС:

- IP-адрес увлажнителя: 192.168.0.1
- Маска подсети: 255.255.255.0
- Шлюз: 192.168.0.1

Важно: если включена функция "увеличения производительности", рассмотренная в параграфе 6.2.2, сервер DHCP включить нельзя, потому что увлажнители не смогут обмениваться данными между собой. Сервер DHCP должен быть выключен в окне Dq05 (по умолчанию он выключен).

Важно: Открытого доступа к контроллеру через интернет нет, потому что брандмауэр разрешает удаленный доступ к нему только по безопасному соединению (через облачный сервис Carel tERA). Соответственно, доступ к контроллеру кроме как по локальной сети получить нельзя, даже если сисадмин выдал публичный адрес.

#### 8.1.2 Функции веб-сервера

Подключившись к веб-серверу, введите свой логи и пароль по таблице 8.а, чтобы получить доступ к разным параметрам.

![](_page_30_Picture_293.jpeg)

![](_page_30_Figure_34.jpeg)

![](_page_30_Figure_35.jpeg)

#### Вебинтерфейс

После ввода пароля откроется "ГЛАВНОЕ" окно веб-сервера, которое также называется веб-интерфейсом. В данном окне выводятся основные сведения по устройству, включая:

- Состояние увлажнителя.
- Текущая и заданная производительность в зоне.
- Уставка: значение на веб-сервере можно вводить по отдельности каждой зоне.
- Датчики: результаты измерения и параметры главного и контрольного датчиков. Выберите тип сигнала и введите минимум и максимум измерения датчиков.
- Расписания: составление и настройка дневных и недельных расписаний
- Регулирование: выберите тип регулирования, VCTaBKV. дифференциал и минимум/максимум

#### Система

В данном окне выводятся основные сведения по устройству, доступному объему памяти, сети и параметрам конфигурации. Кроме этого, здесь находятся сведения, необходимые для регистрации увлажнителя в облачном сервисе tERA.

#### pGD1

В окне pGD1 открывается клавиатура для настройки дополнительных параметров увлажнителя.

#### Тревога

В окне выводится журнал тревоги и текущие сообщения тревоги.

#### Устройство

В окне выводятся значения аналоговых и цифровых входов и выходов увлажнителя.

#### Журнал

В окне строятся графики по выбранным переменным и зарегистрированным данным. Графики можно экспортировать в формате .csv.

#### Переменные

В окне выводятся все переменные, регистрируемые устройством. Переменные разбиты по стандартным категориям и по умолчанию все активны.

#### Обновление

Окно предназначено для удаленного обновления микропрограммного обеспечения.

#### Часы

В окне находятся часы и параметры настройки времени.

Важно: во избежание нежелательных изменений некоторые важные параметры увлажнителя и параметры работы можно настраивать на вебсервере, только когда увлажнитель выключен (местными кнопками, настраивается на вебсервере).

## **8.2 Подключение системы диспетчерского управления**

Система диспетчерского управления подключается к последовательному порту или порту Ethernet (см. параграф 4.6). По умолчанию последовательный порт работает по протоколу Modbus, а порт Ethernet по протоколу BACnet. Если система будет подключаться через последовательный порт, нужно выбрать в соответствующем окне протокол Modbus или BACnet. Для протокола Modbus необходимо указать скорость передачи данных/стоповые биты/контроль четности/ нечетности. Вариант по умолчанию (скорость передачи данных: 19000 / 2 стоповых бита/ без контроля четности/нечетности) подходит в большинстве случаев, если иначе не указано специалистами по монтажу сетей диспетчерского управления. При подключении системы через порт Ethernet, необходимо проверить IP-адрес увлажнителя (см. параграф 8.1.1) , а затем выбрать протокол передачи данных (BACnet и/или Modbus). Важно: Если последовательный порт будет работать по протоколу BACnet, этот протокол нельзя выбрать для порта Ethernet (и наоборот). Протокол Modbus можно одновременно использовать на обоих портах. Подробнее см. руководство по системе диспетчерского управления и/или обращайтесь к менеджеру по системам

![](_page_31_Picture_704.jpeg)

## диспетчерского управления. **8.3 Список параметров Modbus**

![](_page_32_Picture_872.jpeg)

## **8.4 Список параметров BACnet**

![](_page_32_Picture_873.jpeg)

Таблица 8.c

# **9. МОНТАЖ И НАСТРОЙКА БЕСПРОВОДНЫХ ДАТЧИКОВ**

### **9.1 Монтаж и электромонтаж беспроводных датчиков**

Беспроводные датчики применяются, когда нет возможности использовать обычные проводные датчики, например, при модернизации действующих систем увлажнения воздуха. К точке доступа (арт. CAREL: WS01AB2M20) можно подключить до четырех

uuunni<br>Viitimiit **2 4**  $\widehat{\text{can}}$ **3 1** Рис. 9.a

Подсоединение точки доступа к увлажнителю humiFog Direct: Точка доступа подсоединяется к увлажнителю промышленной шиной (Fieldbus) через контакты M3 (M3.1: Tx/Rx-, M3.2: Tx/Rx+, M3.3: GND):

![](_page_33_Figure_7.jpeg)

Примечание: Вокруг устройств должно быть достаточно большое открытое пространство, измеряемое сотнями метров, без других предметов, мешающих передаче беспроводного сигнала. В закрытом помещении необходимо учитывать ряд факторов, в частности тип помещения и находящиеся в нем предметы (шкафы, металлические перегородки и т. д.).

среднее взвешенное значение показаний всех датчиков с учетом сделанных настроек и групп, в которые организованы эти датчики. Если беспроводных датчиков несколько, контроллер рассчитывает

**2 1** .<br>В таблице ниже приведены артикульные номера и описания устройств от компании Carel, которыми можно пользоваться:

![](_page_33_Picture_687.jpeg)

беспроводные датчики для измерения влажности и температуры воздуха в помещениях обычного (WS01G01M00) и промышленного класса (WS01F01M00). Пример монтажа показан на рисунке ниже (показано четыре беспроводных датчика для помещения):

беспроводных датчиков. Компания Carel рекомендует применять

#### Обозначения:

- Увлажнитель humiFog Direct;
- 2. Соединение точки доступа и увлажнителя;<br>3. Точка лоступа (WS01AB2M20):
- 3. Точка доступа (WS01AB2M20);<br>4. Беспроволные латчики лля из
- 4. Беспроводные датчики для измерения температуры и влажности воздуха (WS01G01M00 и WS01F01M00).

### **9.2 Монтаж беспроводного датчика**

Стандартный порядок монтажа беспроводных датчиков:

- включите точку доступа (12/24В перем/пос. тока ±10%, 100мА) и запустите процедуру инициализации, создав беспроводную сеть и настроив ее;
- открыв окно настроек точки доступа, привяжите к ней каждый беспроводной датчик, выдав им уникальные имена.

Адрес точки доступа настраивается микропереключателями на датчике следующим образом:

![](_page_33_Figure_23.jpeg)

На примере у точки доступа следующие настройки: адрес 2, скорость передачи данных (бит/с) 19200 (N82). Адреса четырех беспроводных датчиков настраиваются по таблице ниже:

l.

 $\mathbf{r}$ 

![](_page_33_Picture_688.jpeg)

Не забудьте проверить уровень беспроводного соединения точки доступа с каждым беспроводным датчиком.

Подробные инструкции по монтажу и настройке датчиков и точки доступа см. в руководствах Carel на соответствующие устройства.

Для настройки датчиков откройте окна: Dc13, Dc14, Dc15, Dc16 и Dc17.

В частности, в окне Dc03 выбираются подсоединенные к точке доступа беспроводные датчики. У датчиков 1, 2, 3 и 4 адреса 16, 17, 18 и 19 соответственно.

![](_page_33_Figure_30.jpeg)

# **10. ТАБЛИЦА СООБЩЕНИЙ ТРЕВОГИ**

В таблице ниже приведены сообщения тревоги, которые могут высвечиваться на дисплее, с подробным описанием, причинами и способами устранения.

![](_page_34_Picture_559.jpeg)

![](_page_35_Picture_743.jpeg)

![](_page_36_Picture_758.jpeg)

Таблица 10.c

# 11. ТЕХНИЧЕСКОЕ ОБСЛУЖИВАНИЕ

### 11.1 Регулярное обслуживание

Регулярное техническое обслуживание рекомендуется проводить каждые три месяца, в основном, это визуальный осмотр и проверка исправности основных устройств.

Рекомендуется проводить следующие мероприятия ТО:

#### • Проверка входного водяного фильтра.

Рекомендуется менять картридж фильтра каждые 6-12 месяцев. Чтобы заменить картридж, выключите увлажнитель и перекройте подводящий водопровод. Слейте воду из фильтра небольшим краном в нижней части. Открутите белый держатель от гайки сверху инструментом из комплекта поставки. Вытащите катридж из фильтра и поставьте новый (арт. ECKFILT050). Затяните держатель и убедитесь, что уплотнительное кольцо в хорошем состоянии и обеспечивает достаточную герметичность соединения. Закройте кран под держателем и откройте подачу воды.

#### • Проверка уровня масла в насосе.

Чтобы визуально проверить уровень, возьмите зеркало, чтобы увидеть боковую сторону насоса, обращенную к стенке шкафа. Под прозрачной круглой плексигласовой крышкой есть небольшая метка. Уровень масла правильный, если при выключенном увлажнителе уровень примерно по центру круга. Если уровень ниже показанной на рисунке отметки, необходимо долить масла (масло арт. 5024646AXX). Как правило, уровень масла должен держаться постоянным и периодически доливать его нет необходимости. Если есть течь масла, обращайтесь в компанию CAREL.

![](_page_37_Figure_10.jpeg)

#### • Проверка форсунок: формы конуса распыления воды.

Даже при использовании деминерализованной воды со временем на отверстии форсунки могут накапливаться отложения, которые нарушают правильность формы конуса распыляемой воды и снижают эффективность поглошения воды воздухом. Если такое случилось. снимите форсунку (открутите ключом 10 мм) и помойте ее (погрузите в уксусную кислоту, чтобы удалить отложения) или замените (арт. UAKMTP%000). Перед установкой форсунки на место удалите остатки тефлона с резьбы и снимите небольшой белый фильтр на торце основания форсунки, затем нанесите новый герметик, чтобы обеспечить герметичность соединения.

#### • Проверка вентиляторов

Проверьте, что все вентиляторы распределителей исправны и нормально работают. Если есть неисправность, проверьте электромонтаж цепей питания. Если цепи подключены правильно, замените вентилятор

• Проверьте, что нет течи воды внутри шкафа, в водопроводных трубках и арматуре.

### 11.2 Отдельные мероприятия обслуживания

К отдельным мероприятиям техобслуживания относятся все мероприятия, выполняемые однократно при неисправностях и отказах отдельных устройств.

Могут случаться поломки следующих устройств:

- электромагнитные вентили
- релуктор лавления
- реле давления
- двигатель насоса
- насос
- электронный контроллер
- предохранители
- форсунки
- коллектор форсунок
- вентиляторы распределителей

По вопросам замены этих устройств обращайтесь к специалистам. Артикулы запчастей см. в таблице "9.5 Запасные части".

Артикулы запчастей см. в разделе "Запасные части шкафа увлажнителя"

### 11.3 Техобслуживание насоса

Насос является самым сложным механическим устройством внутри шкафа увлажнителя и при этом главным элементом системы высокого давления. Поэтому, он требует отдельного регулярного техобслуживания, состоящего как минимум из мероприятий, приведенных ниже.

Hacoc

![](_page_37_Picture_263.jpeg)

**Таблица 11.d** 

#### 11.3.1 Замена масла

Важно: через первые 50 часов работы масло внутри насоса нужно заменить (арт. 5024646AXX). Если не заменить масло после первых 50 часов наработки, это может привести к серьезным повреждениям насоса и сократить срок службы. В первом масле накапливаются остатки грязи после транспортирования и ввода в эксплуатацию, поэтому долгий срок службы не может быть гарантирован.

Важно: После первых 50 часов наработки следует сменить масло в насосе.

Важно: если нет течей и неисправностей, когда выдается предупреждение "Техобслуживание через 1000 ч", замену масла MOXHO OTROXUTH

В нормальных условиях работы, за исключением первого масла, которое меняется через 50 часов, рекомендуемая периодичность замены масла составляет 3000 часов работы. Через каждые 1000 часов работы электронный контроллер выдает предупреждение, а через 3000 часов тревогу "Техобслуживание через 3000 ч".

Порядок замены масла приведен ниже (перед этим необходимо ВЫКЛЮЧИТЬ УВЛАЖНИТЕЛЬ И ПЕРЕКОЫТЬ ВОЛОПРОВОЛ)

- 1. Снимите желтый колпачок в верхней части насоса и открутите пробку отверстия слива масла в нижней части (стальная шестигранная пробка).
- 2. Слейте масло в подходящий контейнер. Поставьте пробку на МАСТО
- 3. Утилизация масла осуществляется согласно местным стандартам/ нормативам.
- 4. Залейте в насос минеральное масло SAE 15W40 до уровня по круглому маркеру на боковой стороне насоса (потребуется примерно 350 мл масла).
- 5. Поставьте на место желтый колпачок в верхней части насоса.

#### **11.3.2 Замена прокладок и вентилей**

Замена прокладок и вентилей требуется через каждые 3000 часов работы, и при этом на дисплее выдается сообщение "Техобслуживание через 3000ч". Но в зависимости от условий работы замена может потребоваться раньше. Компания Carel рекомендует проверять работу насоса каждые 1000 часов (выдается предупреждение). Если насос издает шум или не может развивать рабочее давление (70 бар), прокладки и вентили следует заменить раньше. Вентили и прокладки считаются расходным материалом, их износ не имеет отношения к неисправности самого увлажнителя.

Порядок замены прокладок:

- 1. Отсоедините провода реле высокого давления, электромагнитного вентиля BYP и датчика NTC.
- 2. Отсоедините трубку от выпускного патрубка насоса (сверху справа).<br>3. Открутите
- 3. Открутите восемь винтов с шестигранной головкой, удерживающих голову насоса.
- 4. Снимите прокладки и замените на новые (арт. UAKVGO1501).
- 5. Затяните восемь винтов с шестигранной головкой, чтобы закрепить голову насоса.
- 6. Подсоедините трубку к выпускному патрубку насоса.
- 7. Подсоедините снова провода реле давления, электромагнитного вентиля и датчика NTC.

Порядок замены вентилей:

- 1. Открутите три шестиугольных колпачка на передней стороне латунной головы насоса.
- 2. Открутите три шестиугольных колпачка на верхней стороне латунной головы насоса.
- 3. Замените шесть вентилей на новые (арт. UAKVGO1501).
- 4. Снова затяните шесть колпачков.

# **11.4 Предупреждение о замене масла**  1 2 **через 50 часов**

Первое предупреждение "Требуется замена масла" выдается через 50 часов работы: это предупреждение о необходимости немедленной замены масла. Как правило, это предупреждение выдается через несколько дней после первого включения увлажнителя. Поэтому, при включении увлажнителя нужно всегда иметь дополнительный запас масла для замены, которая выполняется в порядке, приведенном в параграфе "11.3.1 Замена масла".

Предупреждение стирается нажатием кнопки "Тревога" на дисплее (кнопка в верхнем левом углу).

По рациональным соображениям предупреждение можно стереть и через 40 часов работы, открыв меню "регулирование > окно Da10". До 40 часов работы предупреждение стереть нельзя.

## **11.5 Предупреждение и тревога необходимости проведения техоб-служивания, сброс счетчика наработки**

Через 1000 часов работы увлажнитель humiFog direct выдает предупреждение "Техобслуживание через 1000 часов". Это просто предупреждение. Оно предупреждает о необходимости проверки правильности работы увлажнителя. Если насос развивает рабочее давление в 70 бар, никаких действия не требуется.

Предупреждение стирается нажатием кнопки "Тревога" на дисплее (кнопка в верхнем левом углу).

Это же сообщение выводится через 2000 часов работы

Через 3000 часов работы на дисплее увлажнителя humiFog Direct выводится тревога "Техобслуживание через 3000 ч", и увлажнитель выключается. В этом случае необходимо заменить масло, прокладки и вентили насоса (см. параграфы 11.3.1 и 11.3.2).

Далее необходимо сбросить тревогу в меню "Регулирование > окно Da09" и нажать кнопку "Тревога" на дисплее.

Если есть необходимость заменить прокладки и вентили до истечения 3000 часов работы, счетчик часов наработки в Da09 нужно обнулить. Рекомендуется каждый раз при замене прокладок и вентилей менять и масло, и потом обнулять счетчик.

![](_page_38_Picture_28.jpeg)

![](_page_38_Picture_489.jpeg)

![](_page_38_Picture_490.jpeg)

## **11.7 Запасные части шкафа увлажнителя**

![](_page_39_Figure_3.jpeg)

Рис. 11.c

![](_page_39_Picture_480.jpeg)

![](_page_39_Picture_481.jpeg)

# 12. ПРИЛОЖЕНИЕ

### 12.1 Схема электрических соединений шкафа увлажнителя (1 зона)

![](_page_40_Figure_4.jpeg)

![](_page_41_Figure_0.jpeg)

## **12.2 Схема электрических соединений шкафа увлажнителя (2 зоны)**

**RUS**

Рис. 12.b

## **12.3 Технические характеристики**

### **12.3.3 Технические характеристики шкафов увлажнителей стандарта CE**

![](_page_42_Picture_418.jpeg)

Таблица 12.a

![](_page_42_Picture_419.jpeg)

Таблица 12.b

![](_page_42_Picture_420.jpeg)

Таблица 12.c

![](_page_42_Picture_421.jpeg)

Таблица 12.d

### **12.3.4 Технические характеристики шкафов увлажнителей стандарта UL**

![](_page_42_Picture_422.jpeg)

Таблица 12.e

![](_page_43_Picture_499.jpeg)

Таблица 12.f

![](_page_43_Picture_500.jpeg)

Таблица 12.g

![](_page_43_Picture_501.jpeg)

Таблица 12.h

### **12.3.5 Технические характеристики вентиляторных распределителей стандарта CE**

![](_page_43_Picture_502.jpeg)

Таблица 12.i

![](_page_43_Picture_503.jpeg)

Таблица 12.j

### **12.3.6 Технические характеристики вентиляторных распределителей стандарта UL**

![](_page_44_Picture_297.jpeg)

### Таблица 12.k

![](_page_44_Picture_298.jpeg)

Таблица 12.l

![](_page_45_Picture_0.jpeg)

![](_page_47_Picture_0.jpeg)

### CAREL INDUSTRIES - Headquarters

Via dell'Industria, 11 - 35020 Brugine - Padova (Italy) Tel. (+39) 049.9716611 - Fax (+39) 049.9716600 e-mail: carel@carel.com - www.carel.com

Agenzia / Agency: